**Hacettepe University Department of Industrial Engineering Undergraduate Program 2023-2024 Fall** 

> **EMU 430 – Data Analytics Week 6 November 8, 2023**

**Instructor:** Erdi Dasdemir

[edasdemir@hacettepe.edu.tr](mailto:edasdemir@hacettepe.edu.tr) [www.erdidasdemir.com](http://www.erdidasdemir.com/)

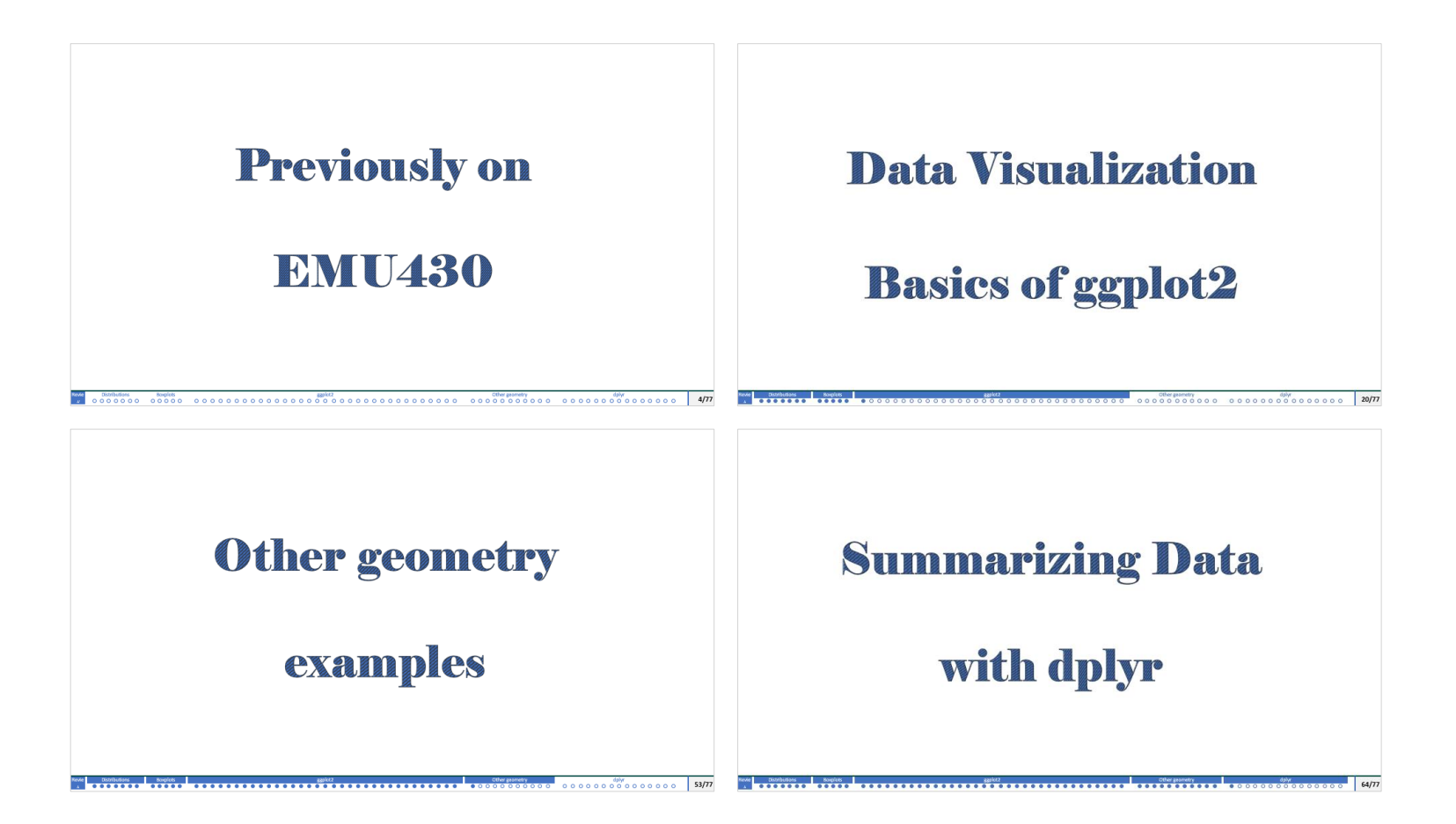

# I drew inspiration primarily from [Dr. Rafael Irizarry's "Introduction to Data Science" Book](https:/rafalab.dfci.harvard.edu/dsbook-part-1/)

and ["Data Science" course by HarvardX](https://www.edx.org/certificates/professional-certificate/harvardx-data-science) on edX for the slides this week.

<span id="page-3-0"></span>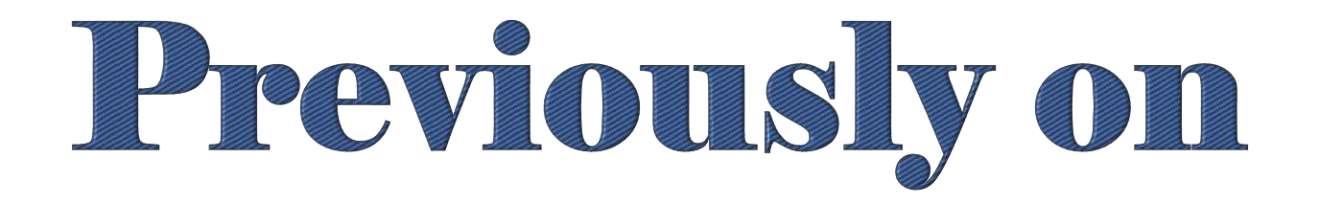

# BMU430

## <span id="page-4-0"></span>**Introduction to Data Visualization**

- o Numbers and character strings in a dataset is difficult to read and rarely useful.
- o US murders data table.

#### $>$  head(murders)

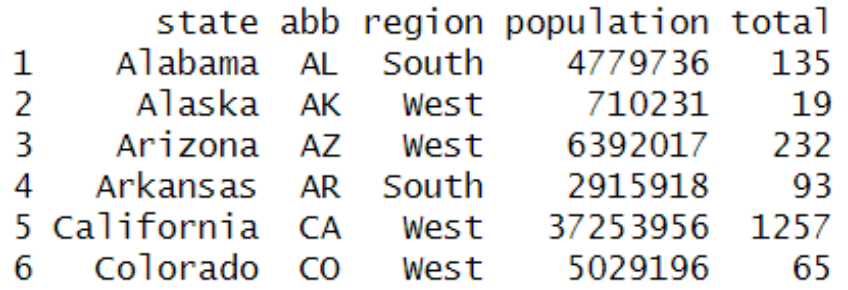

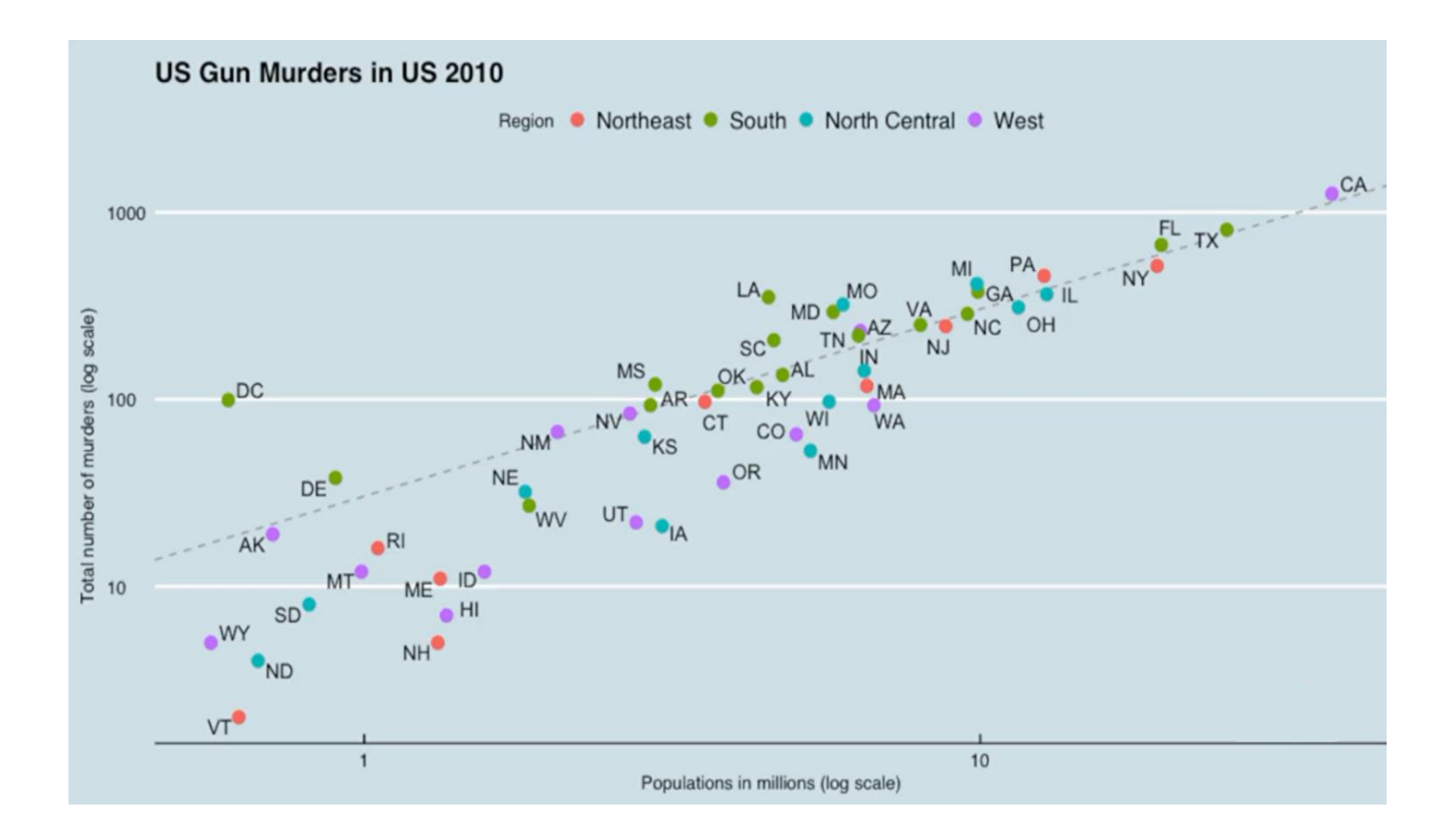

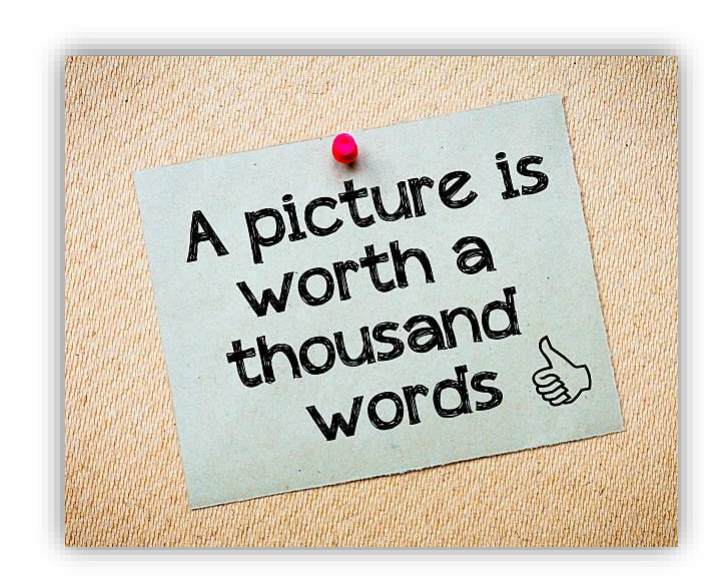

- <span id="page-5-0"></span> $\circ$  Categorical:  $\rightarrow$  a small number of groups
	- o e.g. Regions: Northeast, South, North Central, West → **not ordinal**
	- ➢ Some categorical data can be ordered→ **ordinal data,** ex: spiciness:

mild, medium, hot

- $\circ$  Numerical → Population size, murder rates, heights
	- ➢ **Continuous data:** can take any value, e.g. Heights
	- ➢ **Discrete:** population sizes (rounded numbers)

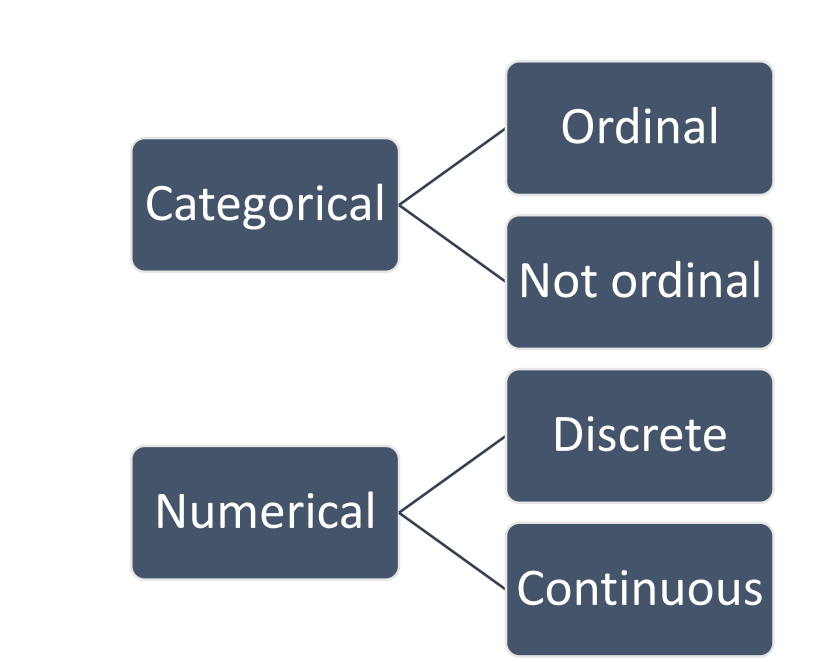

**Variable types:**

**Introduction to Distributions Categorical Data**

prop.table(table(heights\$sex)) Female Male 0.2266667 0.7733333

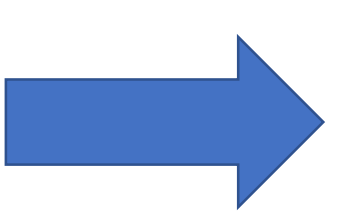

**Frequency table**: the simplest form of a distribution

No need to see more, a number describes all story.

Here, 23% are females and the rest are male.

o When there are more categories, the simplest

form is **barplot.** 

o **Convert a vector into a visualization that** 

**summarizes all the information in the vector.**

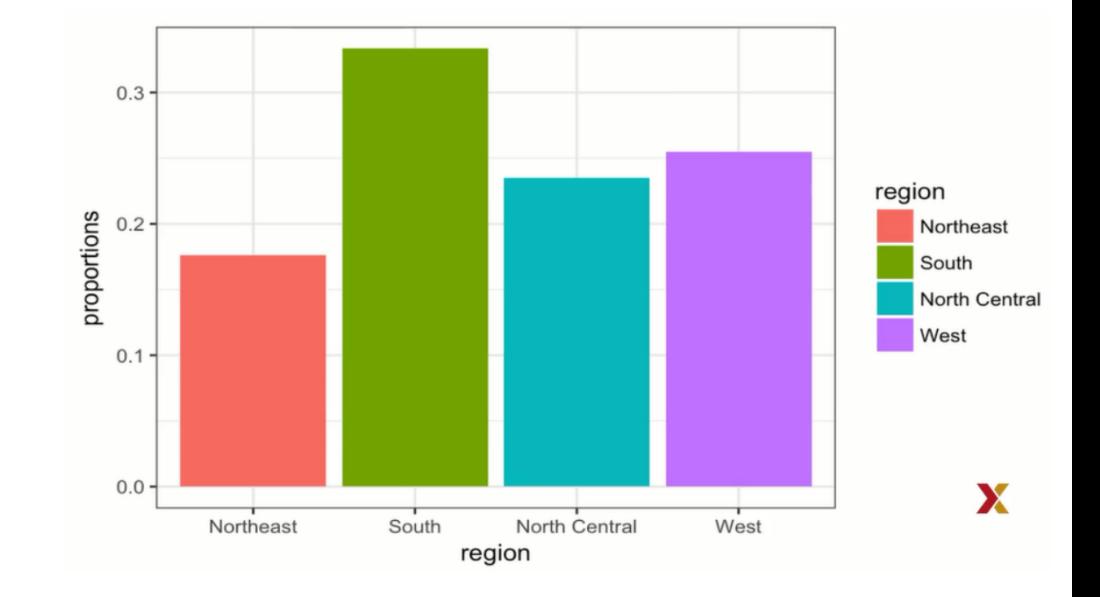

[Revie](#page-3-0)

- o The simplest way to make a histogram:
	- $\triangleright$  divide a span of our data into non-overlapping bins of the same size.
	- $\triangleright$  for each bin, count the number of values that fall in that interval.
	- $\triangleright$  the histogram plots these counts as bars with the base of the bar is the interval

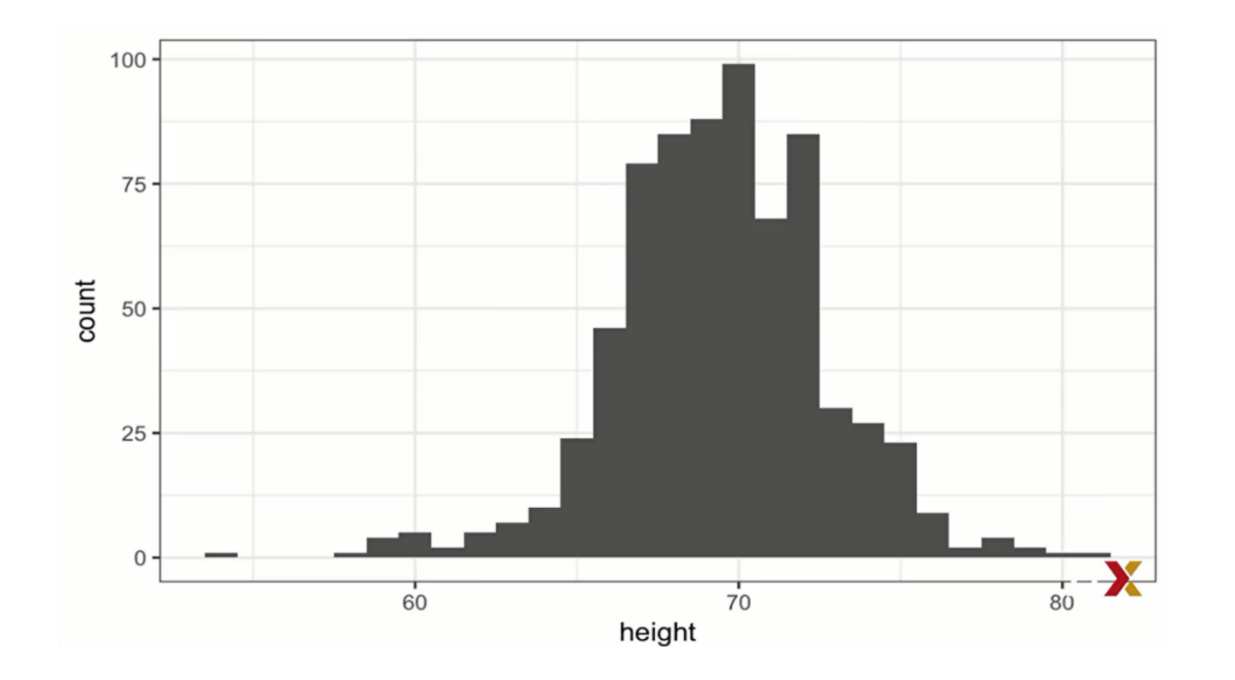

 $\rightarrow$  split data into 1-inch intervals

- $\rightarrow$  What we can see??
	- 1. The range is from 55 to 81
	- 2. More than 95% are between 63 and 75 inches.
	- 3. Symmetric around 69 inches.
	- 4. Proportion of data at any interval by adding up counts

Almost all the information that we provided with CDF, and all the information in the raw data (708 heights)

# **Distributions Numerical Data Smooth Density Plots**

- o Similar to histograms but aesthetically more appealing.
- o **Male heights data:**

[Revie](#page-3-0)

o Assume, hypothetically, we have 1 million heights data and we can make very small bins.

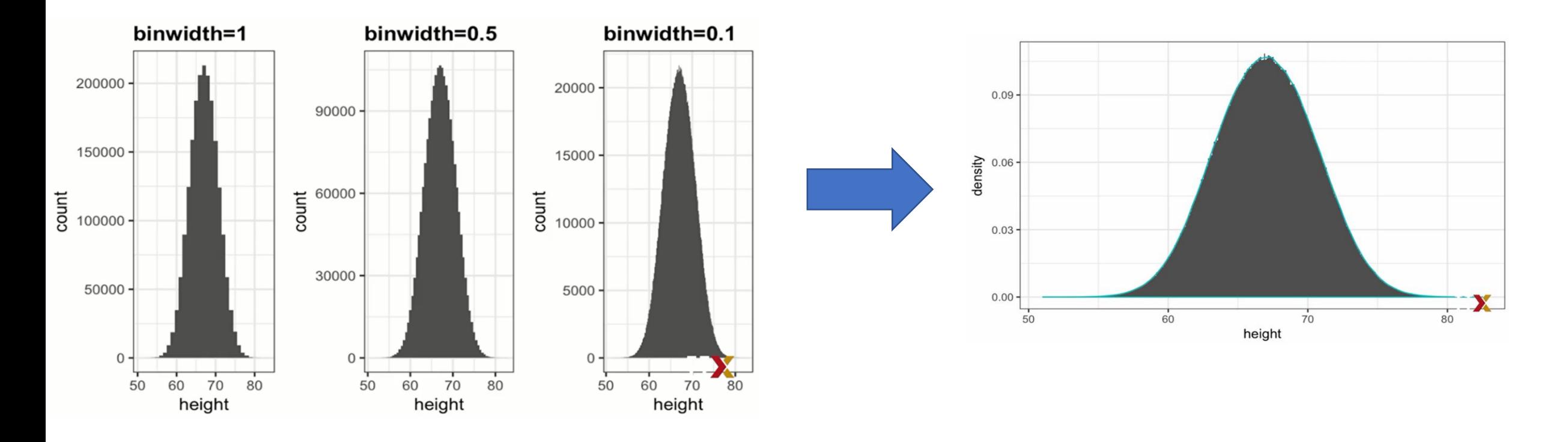

o Comparing two data sets are easier with smooth density plots compared to histograms.

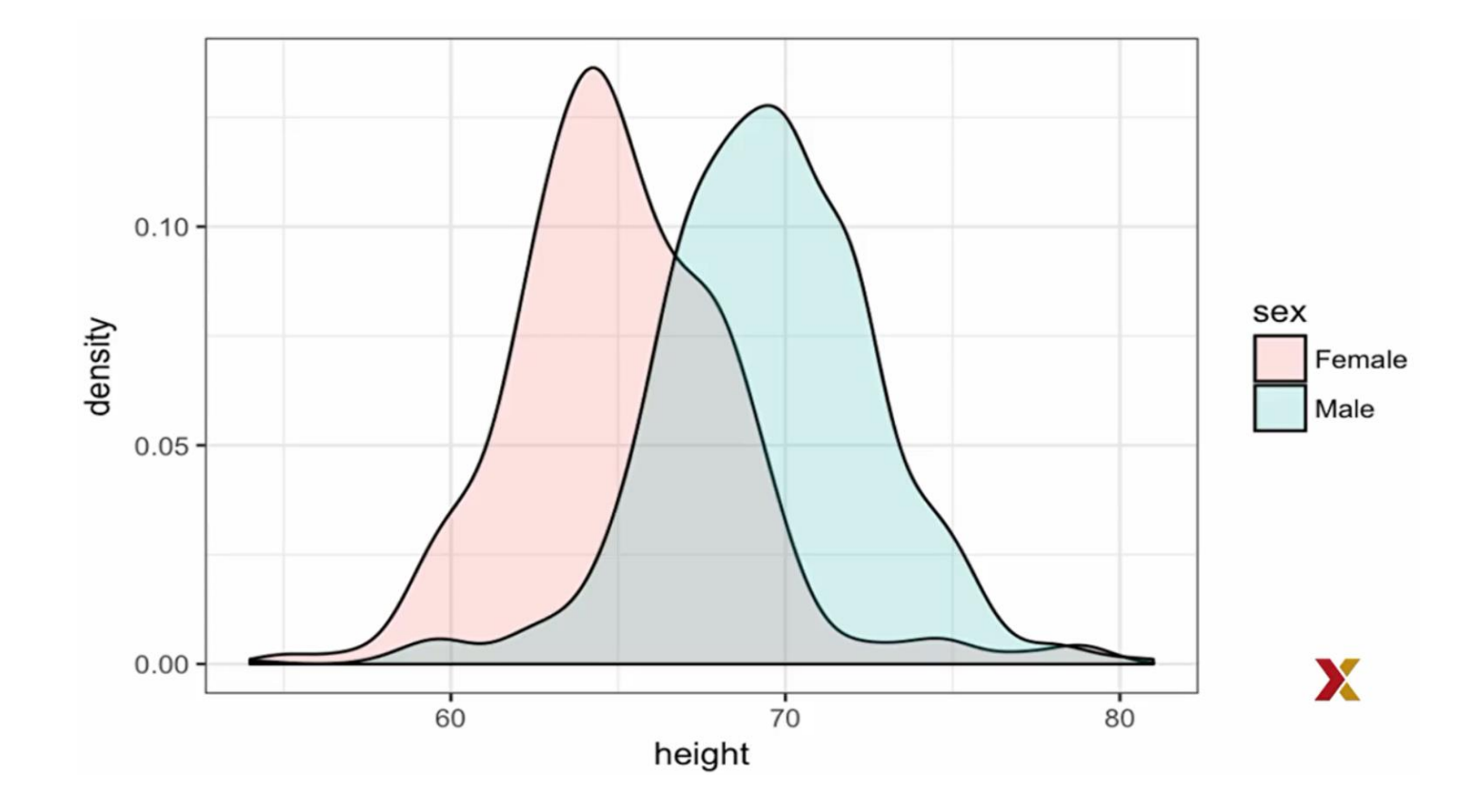

- o The distribution is
	- o Symmetric
	- o Centered at the average
	- o Most values (95%) are within two standard deviations from the average

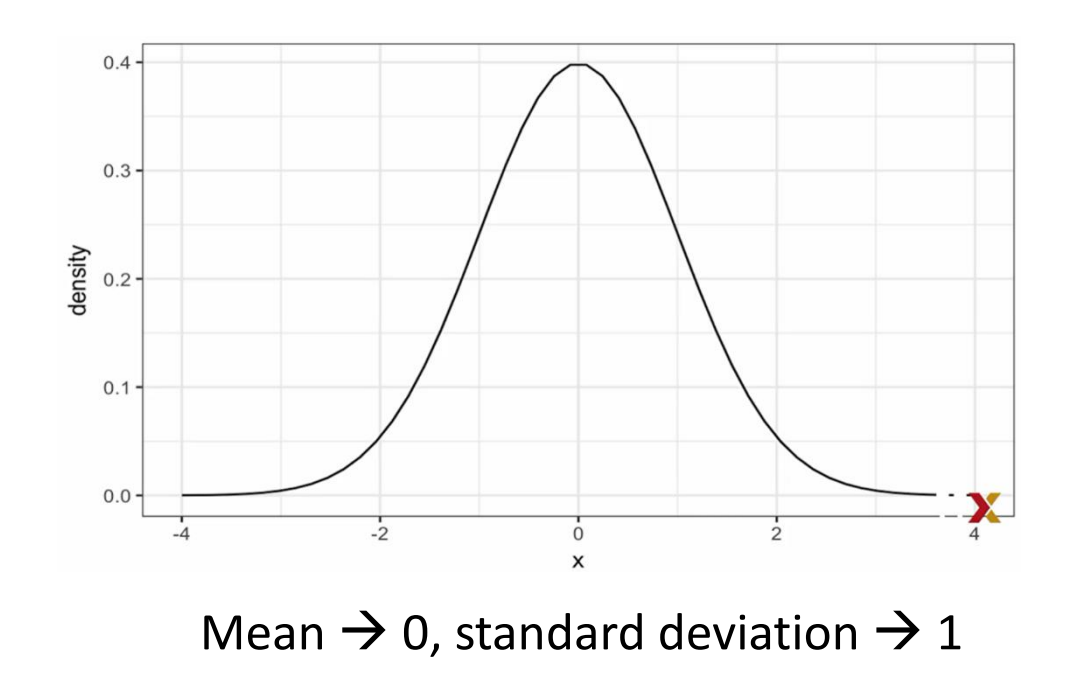

# **Qantiles**

- $\circ$  If the quantiles for the data match the quantiles for the normal distribution  $\rightarrow$  data is approximated by a normal distribution.
- o Observed quantiles:

```
observed_quantiles \leq quantile(x, p) # observed quantiles
```
o Theoretical normal distribution quantiles:

theoretical\_quantiles  $\leq$  qnorm(p, mean = mean(x), sd = sd(x)) # theoretical quantiles

```
p \leftarrow \text{seq}(0.05, 0.95, 0.05)observed_quantiles \leftarrow quantile(x, p)
theoretical_quantiles <- qnorm(p, mean = mean(x), sd = sd(x))
plot(theoretical_quantiles, observed_quantiles) 
abline(0, 1)
```
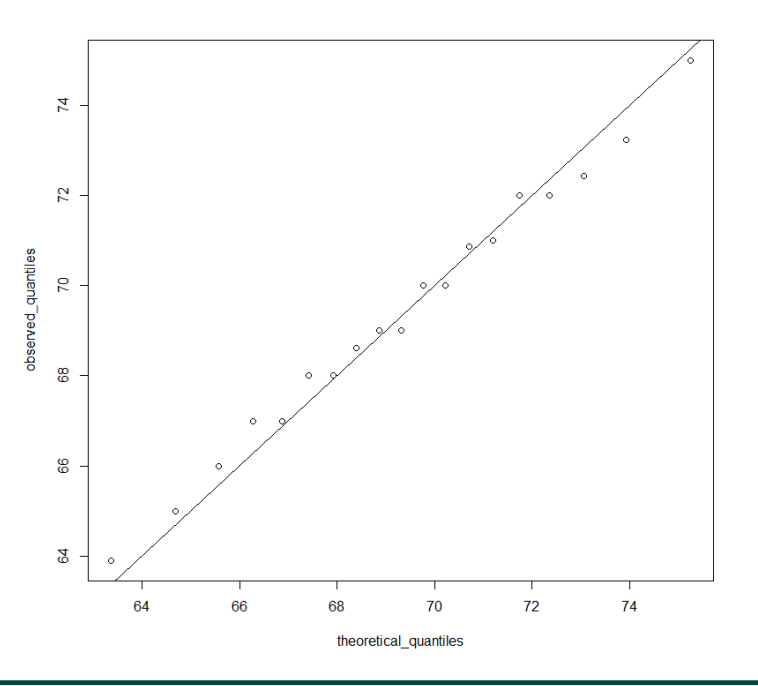

<span id="page-12-0"></span>o John Tukey:

[Revie](#page-3-0)

- ➢ Provide a five-number summary composed of the **range** along with the quartiles (25th, 50th, 75th percentiles)
- $\triangleright$  Ignore outliers when computing the range, plot them independently
- $\triangleright$  Plot this as a box with whiskers

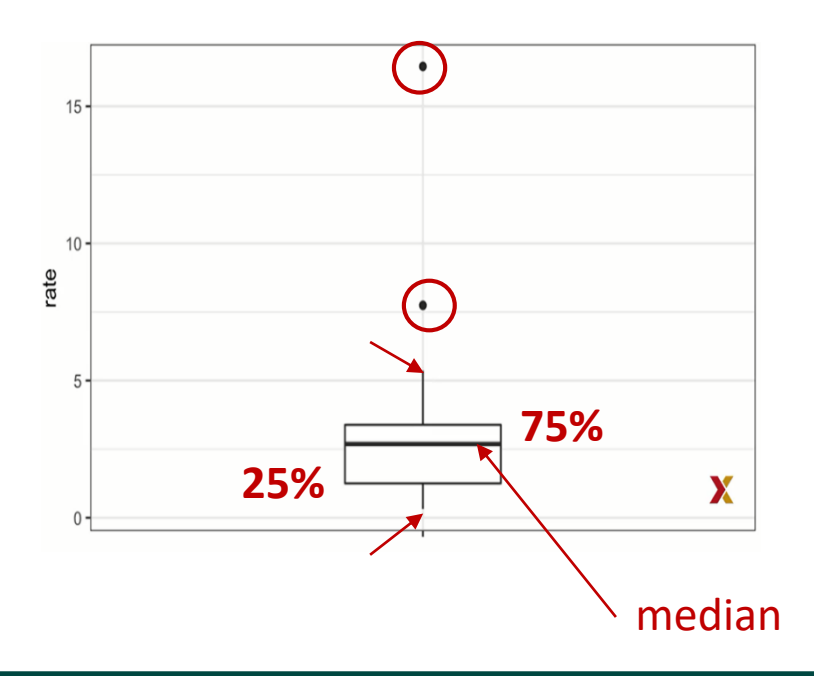

**Boxplots**

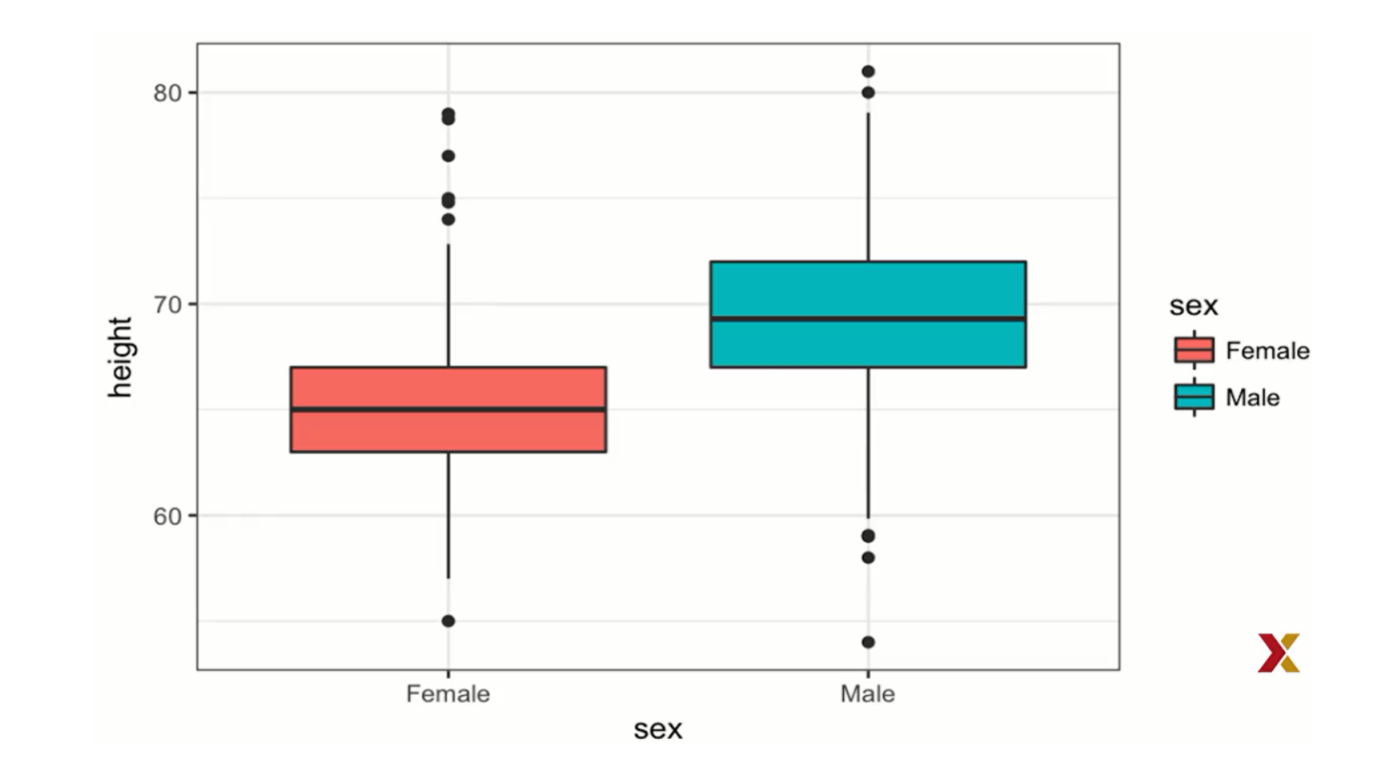

# Exploratory Data

# Anaylsis Example

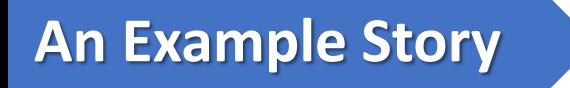

o Time to use your HI and data science skills when: "you notice something that you do not expect to see"

# o **"The greatest value of a picture is when it forces us to**

## **notice what we never expected to see." John W. Tukey)**

# <span id="page-16-0"></span>Data Visualization

# Basies of ggolot2

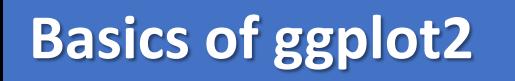

- o R has several base functions and graphic packages to create visualizations.
- o We will use ggplot2 because it breaks the graph into components.
- o This permits us to create relatively complex and aesthetically pleasing plots using syntax that is intuitive and easy to remember.

o load the ggplot2

library(ggplot2)

o We can also load the ggplot2 package by loading tidyverse package.

library(tidyverse)

o tidyverse includes useful packages like dplyr in addition to ggplot2.

- o ggplot is "grammar of graphics".
- o Learning grammar can help a beginner construct different sentences by learning just a handful of verbs, nouns, and adjectives without needing to remember all sentences.
- o Similarly, we can create hundreds of plots by learning ggplot building blocks and their grammar.
- $\circ$  ggplot is designed to work exclusively with data tables.
	- $\triangleright$  Rows have to be observations,
	- $\triangleright$  Columns have to be variables.
	- $\triangleright$  Many data sets can be easily converted to this format.

- o ggplot2 has several functions that we will use a lot.
- o These are sometimes hard to remember.
- o Use the cheat sheet or google whenever you need.
	- ➢ Datacamp **[ggplot2 Cheat](https://www.datacamp.com/cheat-sheet/ggplot2-cheat-sheet?utm_source=google&utm_medium=paid_search&utm_campaignid=19589720824&utm_adgroupid=152984014974&utm_device=c&utm_keyword=&utm_matchtype=&utm_network=g&utm_adpostion=&utm_creative=679431869945&utm_targetid=dsa-2219652735776&utm_loc_interest_ms=&utm_loc_physical_ms=1012763&utm_content=DSA~blog~R-Programming&utm_campaign=230119_1-sea~dsa~tofu_2-b2c_3-row-p2_4-prc_5-na_6-na_7-le_8-pdsh-go_9-na_10-na_11-na-fawnov23&gclid=Cj0KCQiAo7KqBhDhARIsAKhZ4ugnynB3ygqQmBy0f9mmt7t_XJg-zKgL_7_Uw0UuSnLyWa9ZHia4EhkaAvEsEALw_wcB) Sheet**
	- ➢ [Posit \(Rstudio\) ggplot](https://rstudio.github.io/cheatsheets/html/data-visualization.html) 2 Cheat Sheet

- o We want to create a graph showing how much states vary across population size and the number of murders.
- o We also want to see the relationship between murder totals and population size.
- o library(tidyverse) library(dslabs) data(murders)

[Revie](#page-3-0)

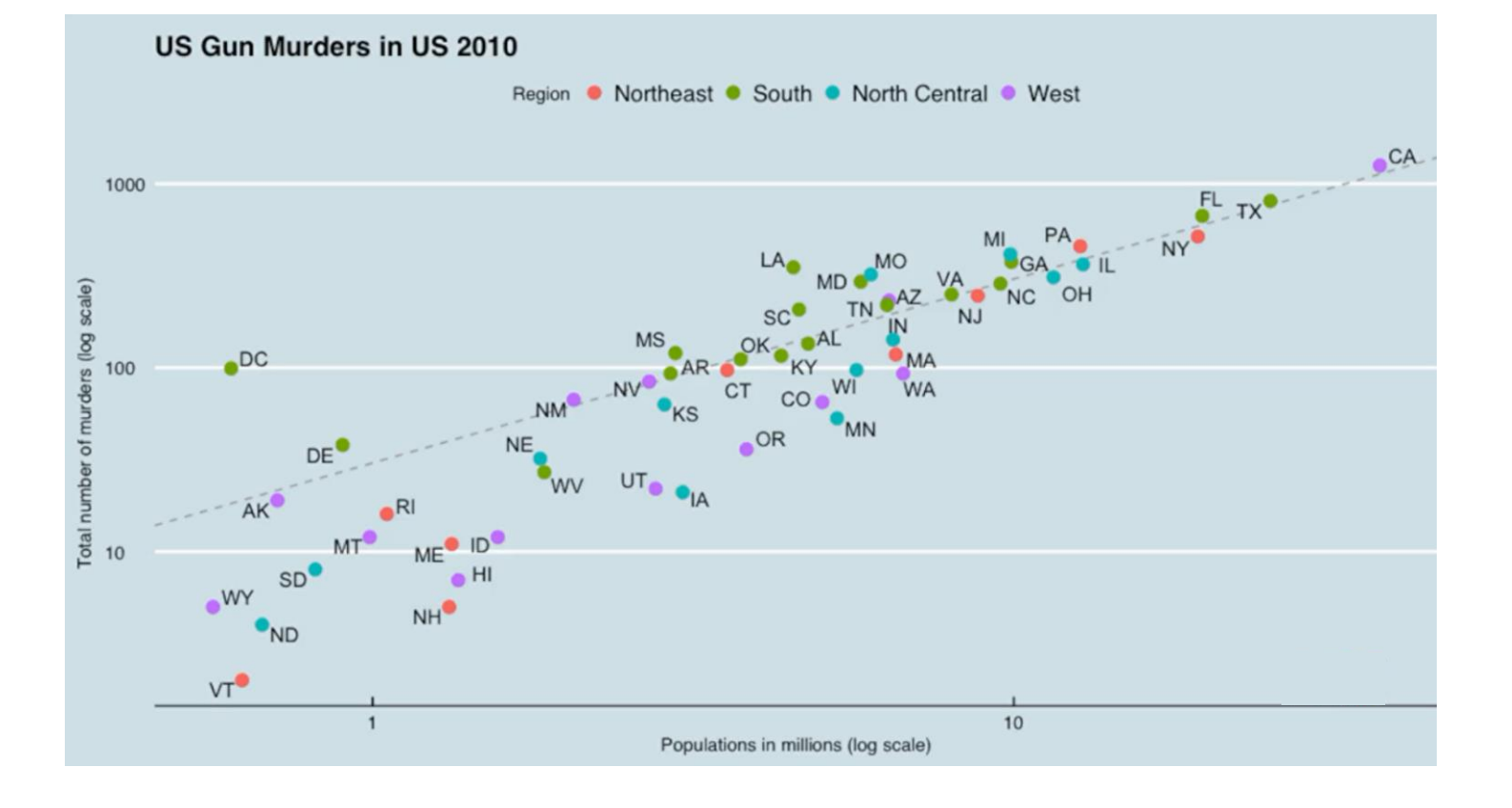

#### o **Components**

- 1. Data
- 2. Geometry components (scatter plot, bar plot, histograms, smooth densities, q-q plots, box plots)
- 3. Aesthetic mapping (x-axis: population size, y-axis: total number of murders, text: identify states, colors: denote four different regions
- 4. Scales: we generally scale ranges of the x and y-axis.
- 5. Labels, Title, Legend, Themes, etc.  $\rightarrow$  defines style

#### o **Creating a new plot with Data Component**

library(tidyverse)

library(dslabs)

data(murders)

# first option

ggplot(data=murders)

# second option murders %>% ggplot()

 $\Omega$  $\Omega$ 

O.

#### o **Creating a new plot with Data Component**

library(tidyverse)

library(dslabs)

data(murders)

# first option ggplot(data=murders)

# second option murders %>% ggplot() Since we did not assign it to a variable, the plot is shown automatically. We can also assign it to a variable:

p <- murders %>% ggplot() class(p) [1] "gg" "ggplot" print(p)

 $\Omega$ 

p

### **Layers**

- $\circ$  In ggplot, we create graphs by adding layers.
- o We add them component by component.
- o Layers can define geometries, compute summary statistics, define scales, change styles
- $\circ$  To add layers we use +
- $\circ$  In general, a line of code in ggplot will look like this:

```
data 8>8 ggplot() + layer 1 + layer 2 + ... + layer n
```
### **Layers**

[Revie](#page-3-0)

 $\circ$  In general, a line of code in ggplot will look like this:

```
data 8>8 ggplot() + layer 1 + layer 2 + ... + layer n
```
- $\triangleright$  Usually the first added layer defines the geometry.
- $\triangleright$  We want to use scatter plot. What geometry do we use?
- $\triangleright$  We can go to help or ask google. The answer is geom point.
- $\triangleright$  This is a general form. We create geometry with geom  $xxxx$

### **Layers: Geometry and Aesthetic Mapping**

 $\circ$  In general, a line of code in ggplot will look like this:

```
data 8>8 ggplot() + layer 1 + layer 2 + ... + layer n
```
o For geom, we need to provide **data** and **mapping**.

```
?geom_point()
```
#### **data**

```
p <- murders %>% ggplot()
```
#### **mapping**

**aes:** this function connects data with what we see on the graph. we will use this frequently.

#### **aesthetic mapping**:

murders  $\frac{10}{6}$ ,  $\frac{10}{6}$ ,  $\frac{10}{6}$ ,  $\frac{10}{6}$ ,  $\frac{10}{6}$ ,  $\frac{10}{6}$ ,  $\frac{10}{6}$ ,  $\frac{10}{6}$ ,  $\frac{10}{6}$ 

### **Layers**

```
murders %>% ggplot() + geom_point(aes(x = population/10^6, y = total))
```
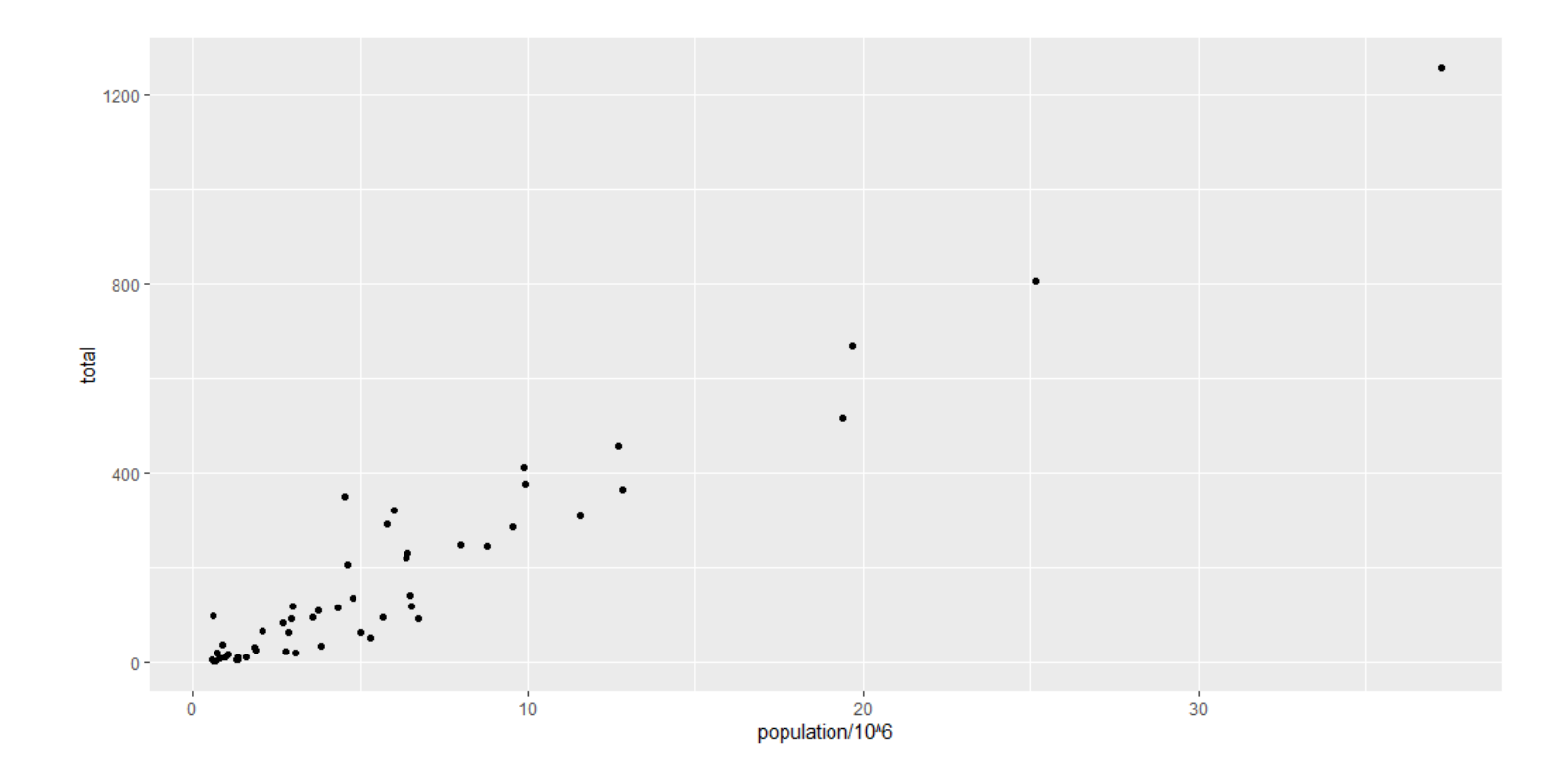

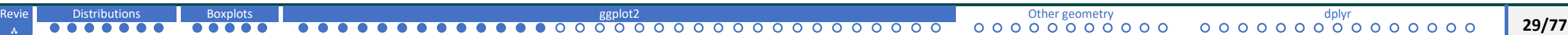

### **Layers**

o We can add layers to previously defined objects.

```
p \leftarrow gqplot(data = murders)
```

```
p <- murders %>% ggplot()
```

```
p + qeom_point(aes(x = population/10^6, y = total))
```
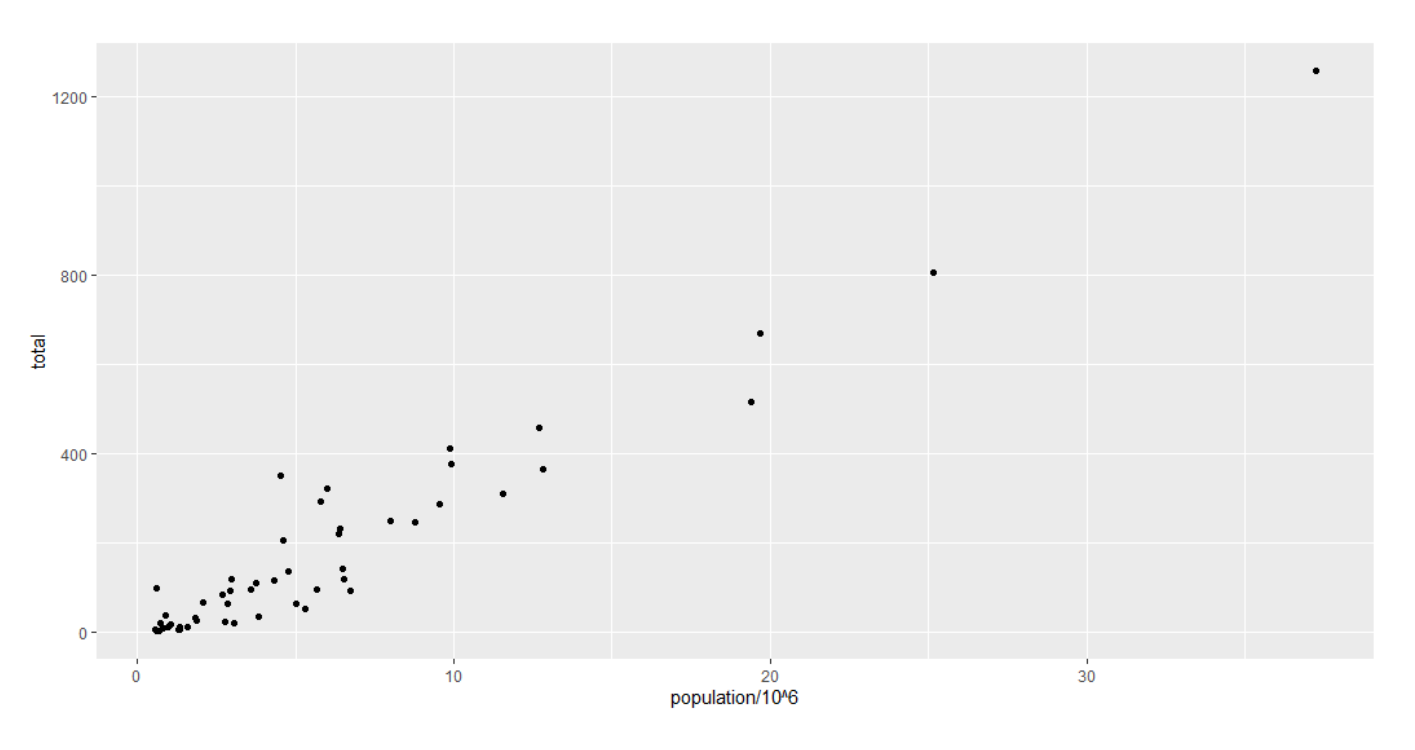

### **Layers: Scales and Labels**

[Revie](#page-3-0)

```
p + qeom point(aes(x = population/10^6, y = total))
```
- o Scales and labels are defined by default when adding above the first layer.
- $\circ$  The second layer in the plot we want to add involves adding a label to each point.
	- ➢ geom\_label and geom\_text functions permit us to add text to the plot.
	- $\triangleright$  Because each state, each point, has a label, we need an aesthetic mapping to make this connection.

```
p + qeom point(aes(x = population/10^6, y = total)) +
  geom text(aes(population/10^6, total, label = abb))
```
## **Layers: Scales and Labels**

 $p + q$ eom point(aes(x = population/10^6, y = total)) +

```
geom text(aes(population/10^6, total, label = abb))
```
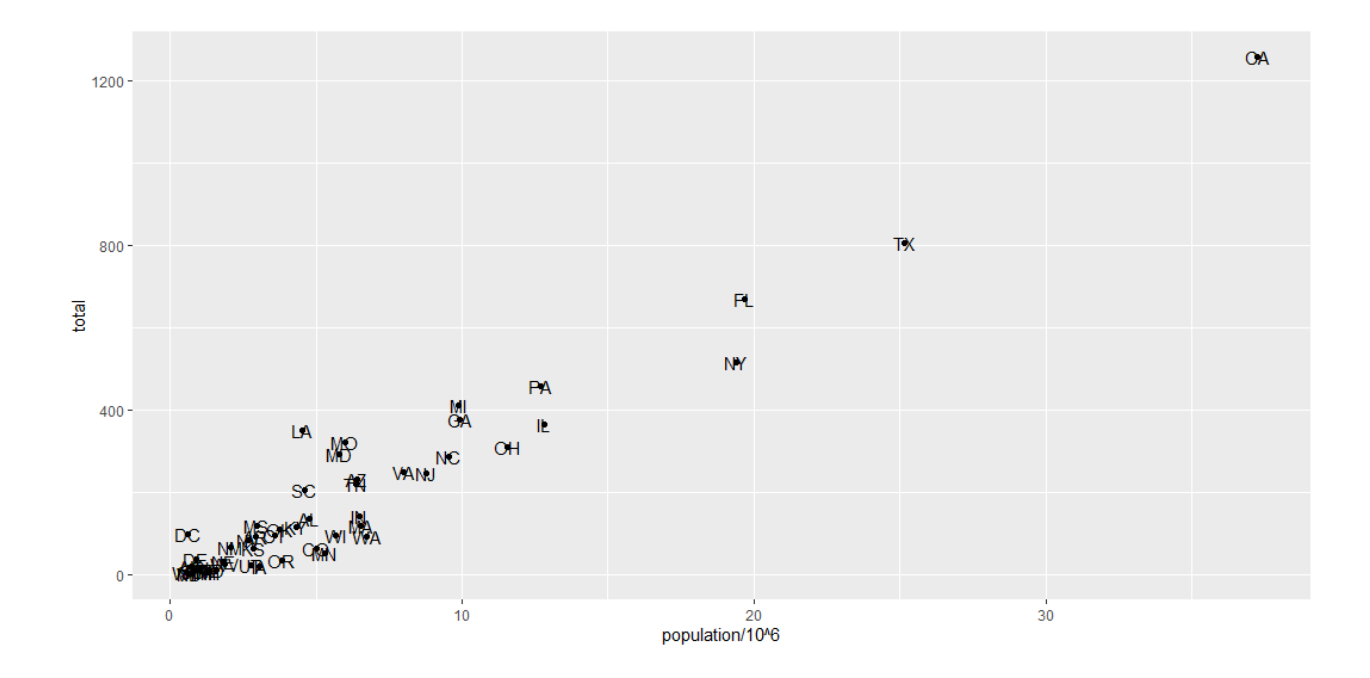

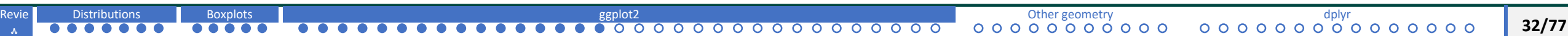

### **Layers: Tinkering**

- o Each geometry function has many arguments other than data and aes.
- o if you to help of geom point, for example, there is size

 $p + q$ eom point(aes(x = population/10^6, y = total), size = 3) + geom text(aes(population/10^6, total, label = abb))

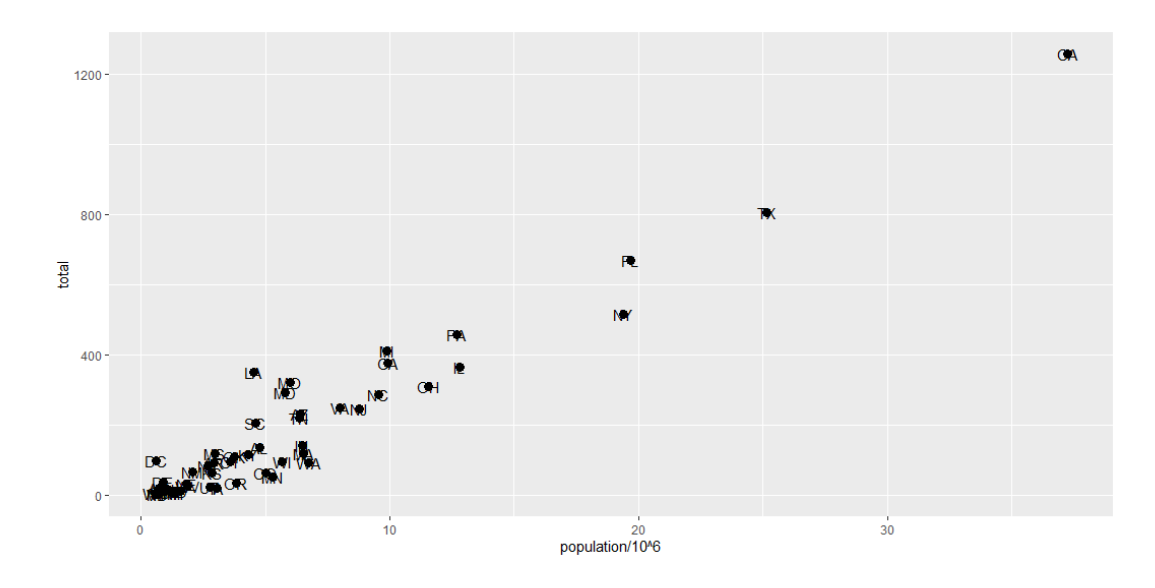

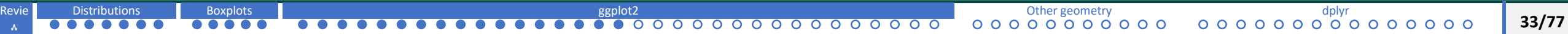

### **Layers: Tinkering**

- o Now the points are larger, we cannot read labels.
- o if we go to help of geom text, there is an argument called nudge  $x$

 $p + q$ eom point(aes(x = population/10^6, y = total), size = 3) + geom text(aes(population/10^6, total, label = abb), nudge  $x = 1$ )

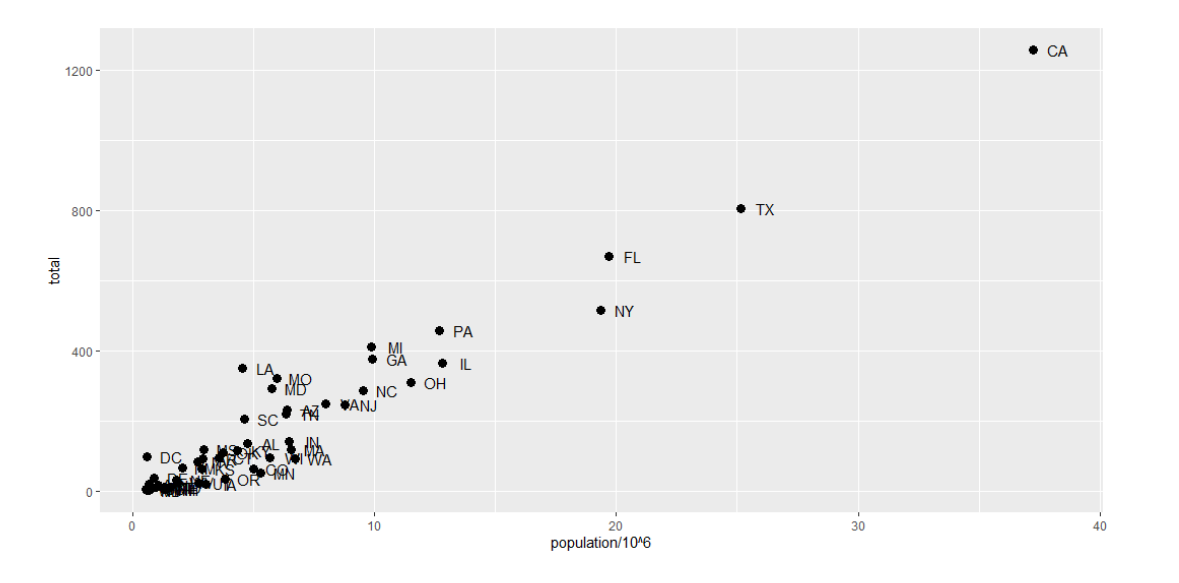

- o We can make the code more efficient.
- $\circ$  We have been mapping the population and total to the points twice.
- o We can avoid this by adding what is called a global aesthetic mapping.

args(ggplot)

function (data = NULL, mapping = aes(),  $\ldots$ , environment = parent.frame())

NULL

- o If we define a mapping in ggplot, then all the geometries that are added as layers will default to this mapping.
- p  $\langle$  murders  $\langle$ > $\rangle$  ggplot(aes(population/10^6, total, label = abb))  $p + q$ eom point(size = 3) + geom text(nudge x = 1.5)

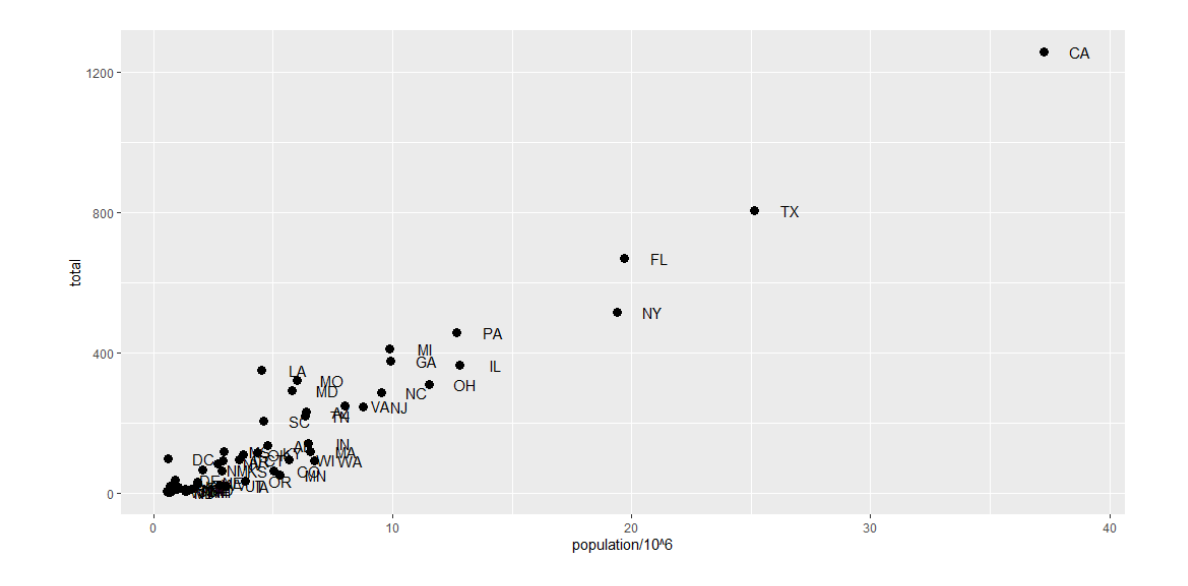
- o We can override global mappings by local mappings.
- o The flexibility of being able to redefine mappings in each layer is very useful.

 $p \le -$  murders  $\frac{1}{2} \ge \frac{1}{2}$  ggplot(aes(population/10^6, total, label = abb))

p + geom point(size = 3) + geom text(aes(x = 10, y = 800, label = "Hello there!"))

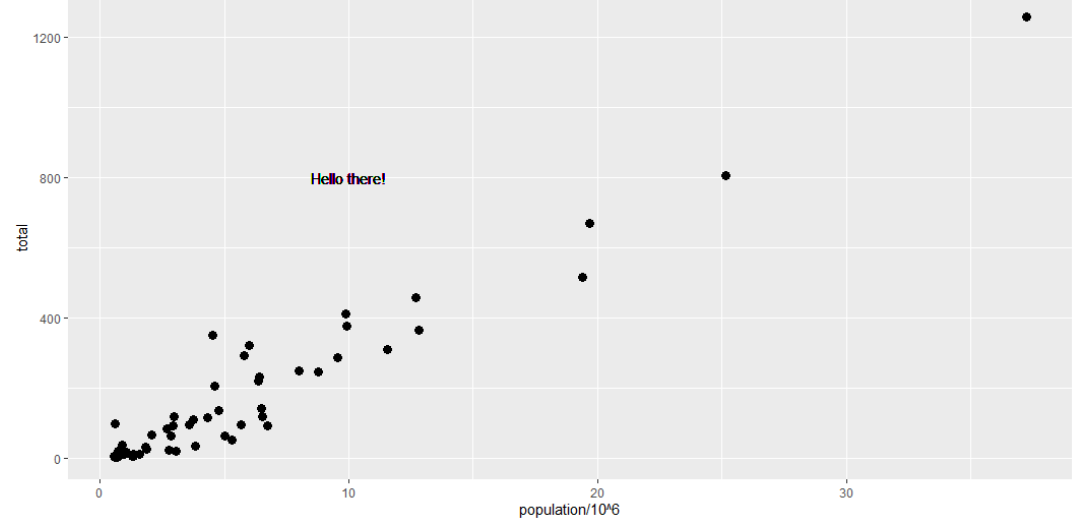

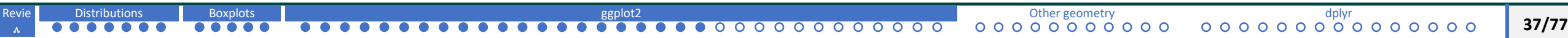

# **Layers: Scales, labels and colors**

- $\triangleright$  adjust scales of axes
- $\triangleright$  change labels of axes
- $\triangleright$  add colors
- $\triangleright$  add a line

First, our desired scales are in the log scale.

```
p <- murders %>%
ggplot(aes(population/10^6, total, label 
= abb))
```

```
p + qeom point(size = 3) +
  geom text(nudge x = 0.05) +
  scale x continuous(trans = "log10") +
  scale y continuous (trans = "log10")
```
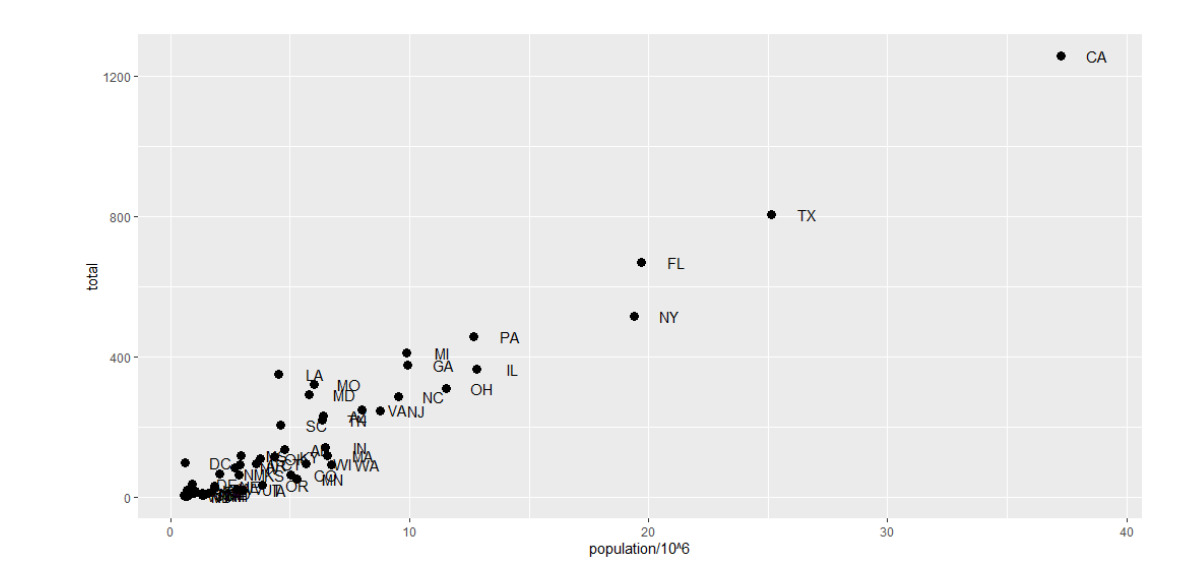

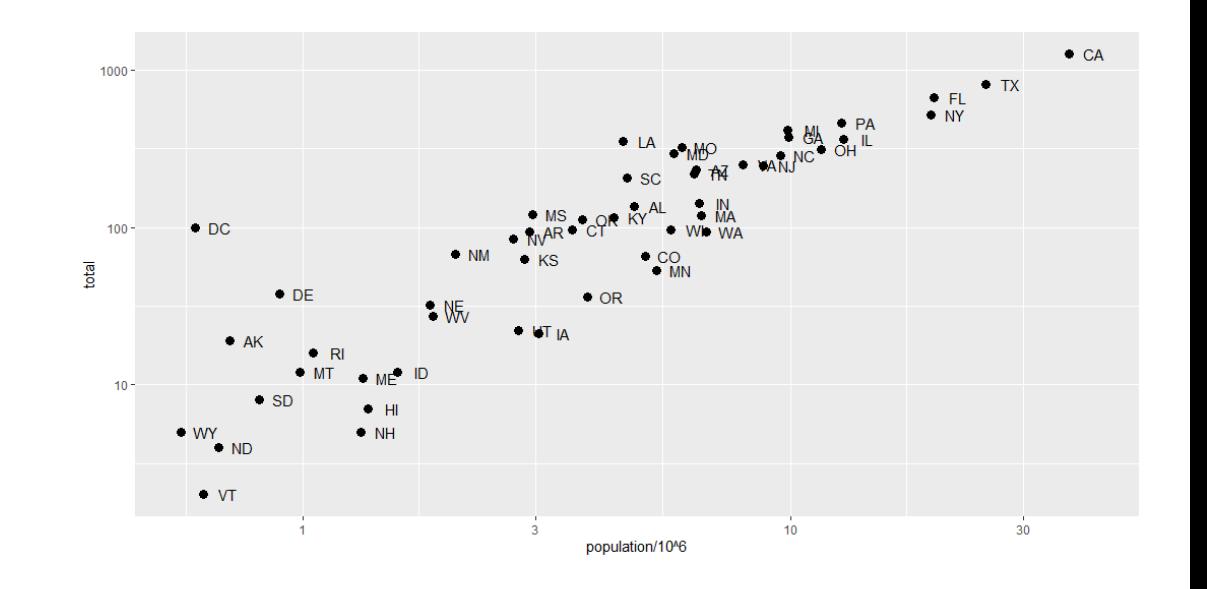

O O

#### **Layers: Scales, labels and colors**

o Log transformation is so common, that ggplot provides specialized functions.

```
p + qeom point(size = 3) +
  geom text(nudge_x = 0.075) +
  scale x \text{ log}10() +scale y log10()
```
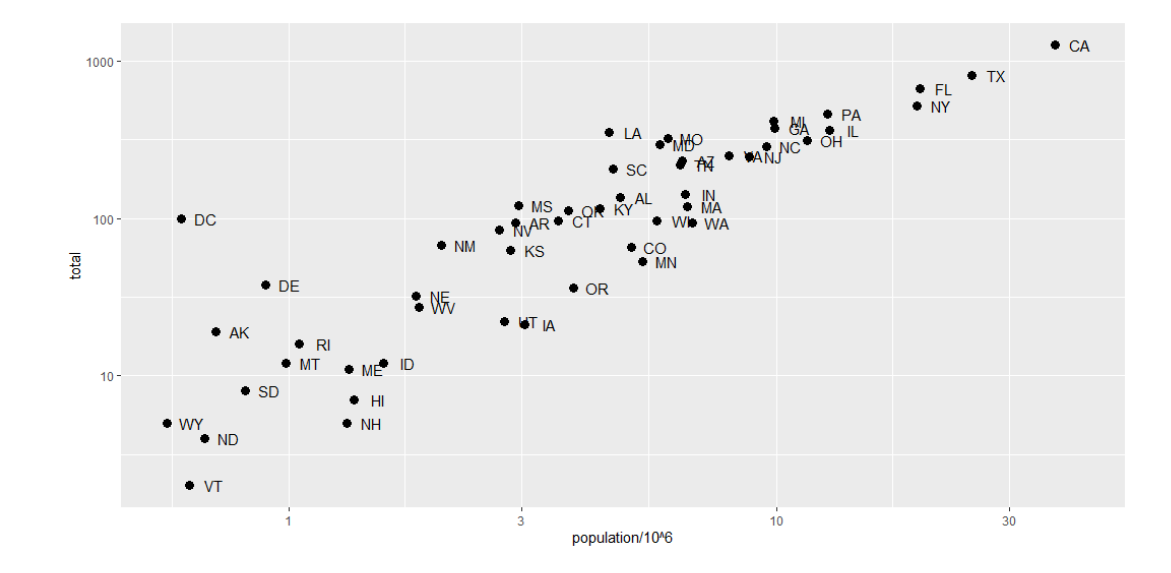

**Add labels to x and y axis**

```
p + qeom point(size = 3) +
  geom text(nudge x = 0.075) +
  scale x \text{ log}10() +scale y log10() +
  xlab("Populations in millions (log scale)") +
  ylab("Total number of murders (log scale)") +
  ggtitle("US Gun Murders in US 2010")
```
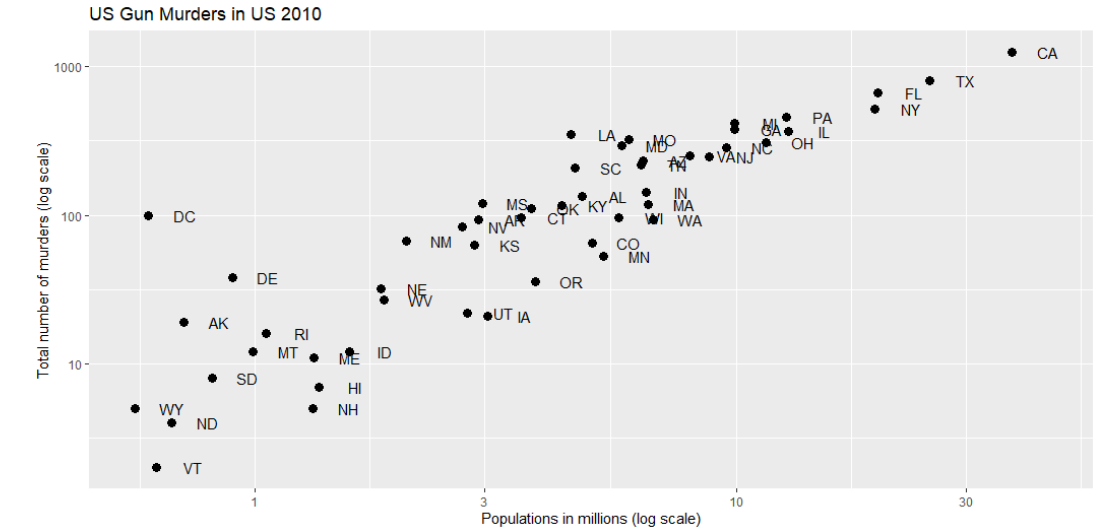

## **Change colors**

[Revie](#page-3-0)

 $p \le -$  murders  $8 > 8$  ggplot (aes (population/10^6,

```
total, label = abb) +
```

```
geom text(nudge x = 0.075) +
```

```
scale x \text{ log}10() +
```

```
scale_y log10() +
```

```
xlab("Populations in millions (log scale)") +
```

```
ylab("Total number of murders (log scale)") +
```

```
ggtitle("US Gun Murders in US 2010")
```

```
# make colors all blue
```
 $p + q$ eom point(size = 3, color = "blue")

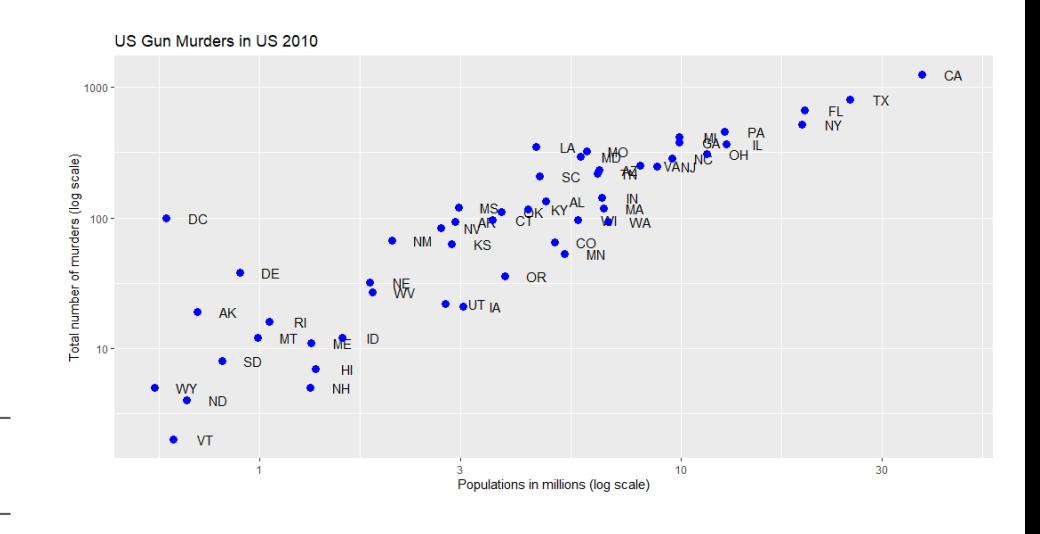

#### **Change colors**

- o We want the colors to be associated with their geographical region.
- o If we assign a categorical variable to the color argument, it automatically assigns a different color to each category.
- o As the color of each point will depend on the category and the region from which each state is, we have to use mapping.
- o To map each point to a color, we need to use aes since this is a mapping.

```
# make colors all blue
```

```
p + qeom point(aes(col = region), size = 3)
```
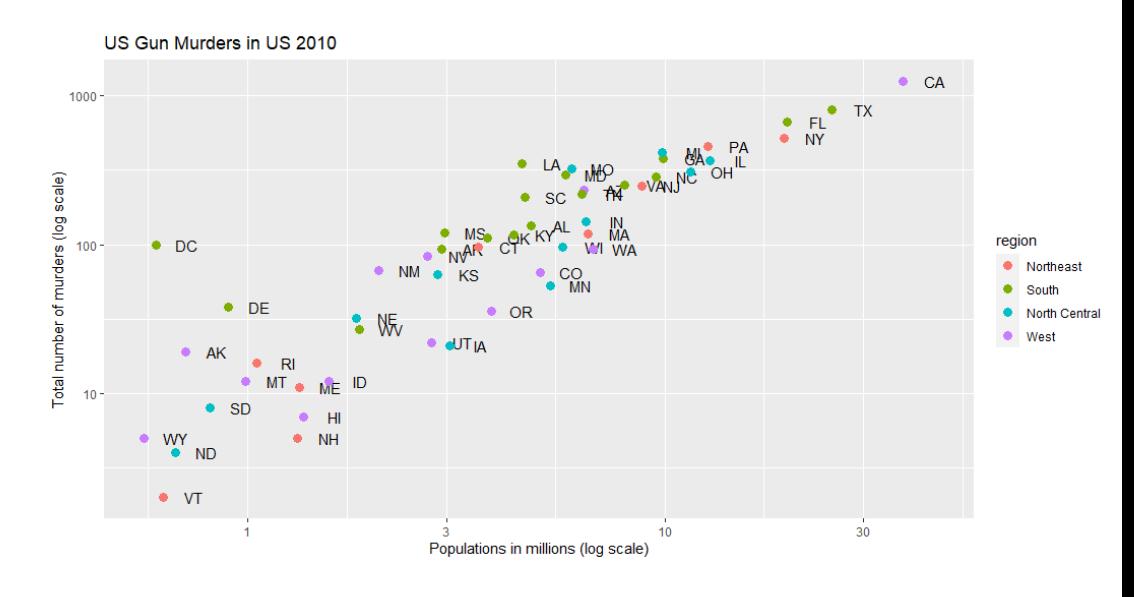

### **Legends**

o Default behavior of ggplot automatically adds a legend that maps colors to region.

### **Line**

o Finally, we want to add a line that represent the average murder rate for the entire country.

```
r \leq murders \geq summarize(rate = sum(total) / sum(population) *10^6) \geq .$rate
# to add a line we use geom_abline
# intercept a and slope b
# default has slope 1, intercept 0
```
 $p + q$ eom point(aes(col = region), size = 3) + geom abline(intercept = log10(r))

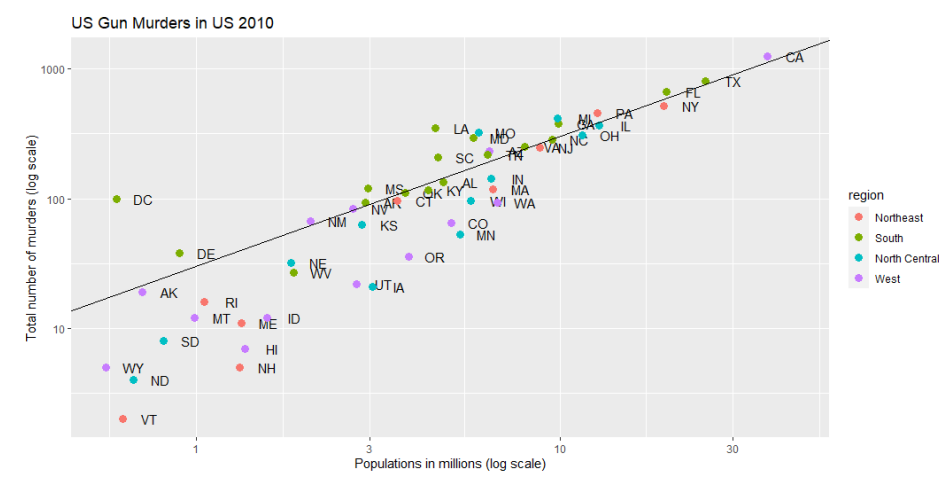

#### **Line**

o We can change line style

```
p + qeom_abline(intercept = log10(r), lty = 2, color = "darkgrey") +
geom point(aes(col=region), size = 3)
```
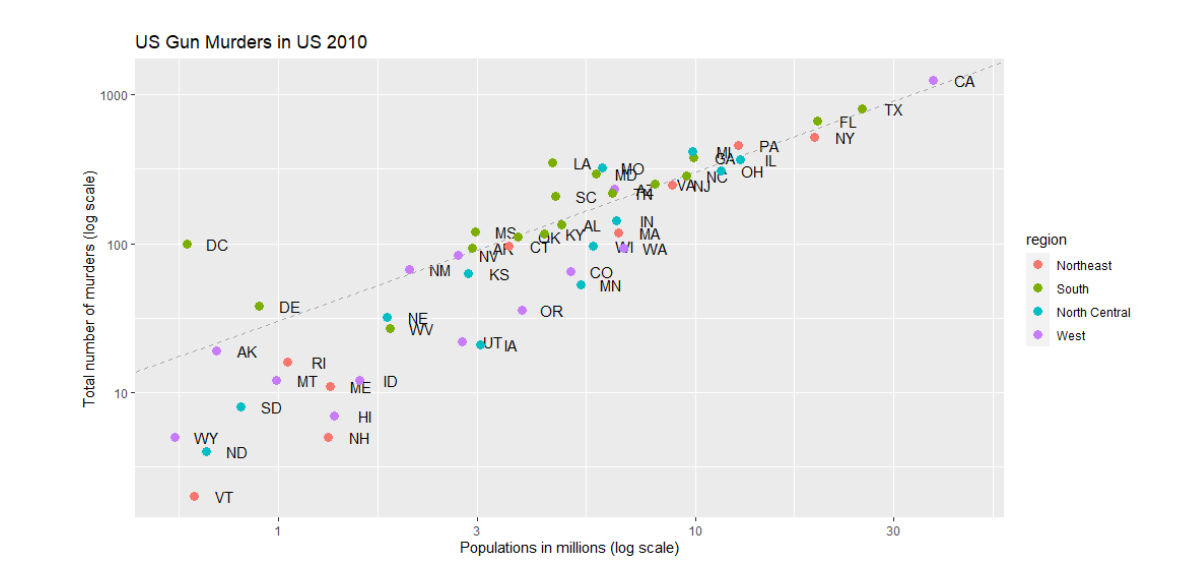

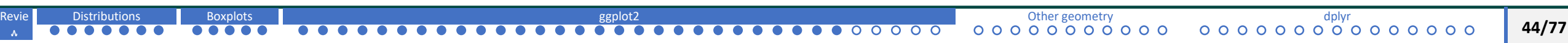

- o keep in mind! ggplot is very flexible! there is almost always a way to achieve what you want.
- o For example, you want to capitalize the legend title 'region', add a layer for this, scale color discrete,

```
p \leftarrow p + scale color discrete(name = "Region")
```
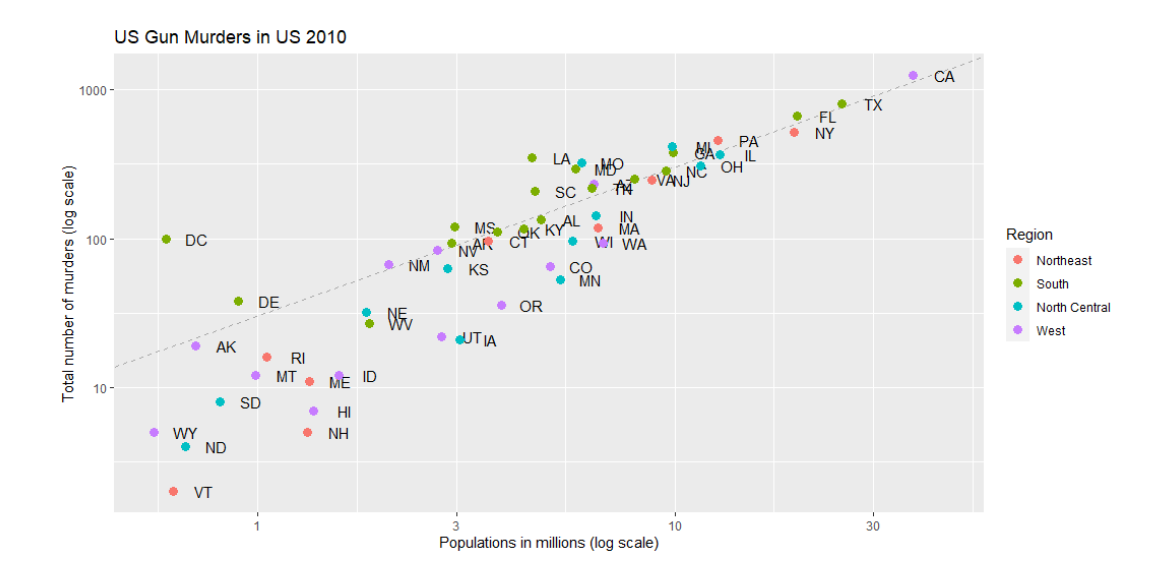

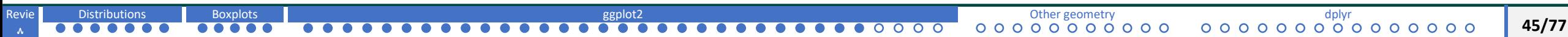

# **basics of ggplot2 Add on Packages**

- o The power of ggplot2 is further augmented thanks to the availability of add on packages.
- o Finishing touches on our graph requires ggthemes and ggrepel.
- o Style of a ggplot graph can be changed using the theme function.
- o Several themes are included as part of ggplot2 package.
- o There is ggthemes packages where many other themes are available. For example, theme economist
- o We can change the style by adding a layer.

# **basics of ggplot2 Add on Packages**

o We can change the theme style by adding a layer.

library(ggthemes)

- p + theme\_economist()
- p + theme\_fivethirtyeight()

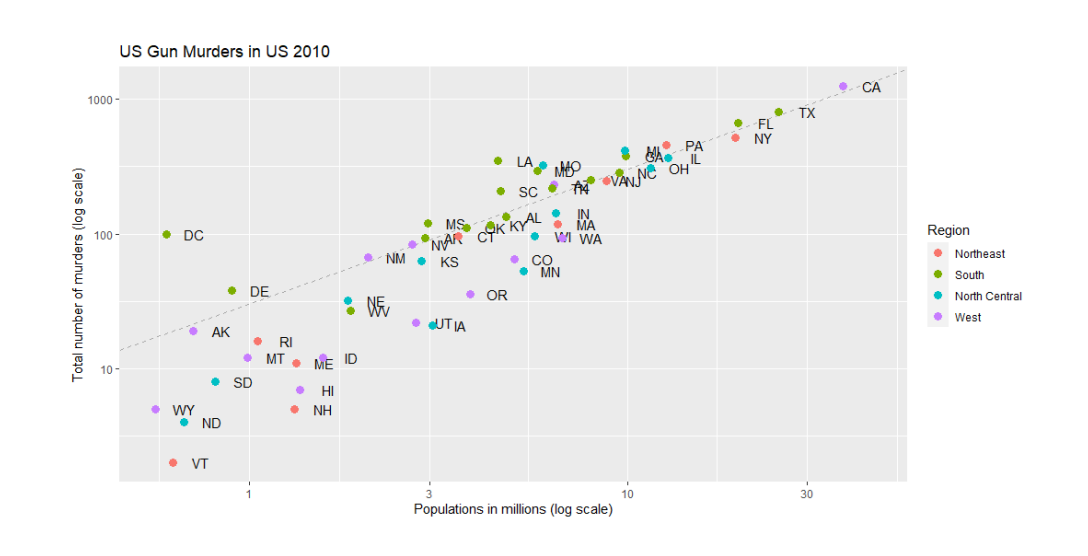

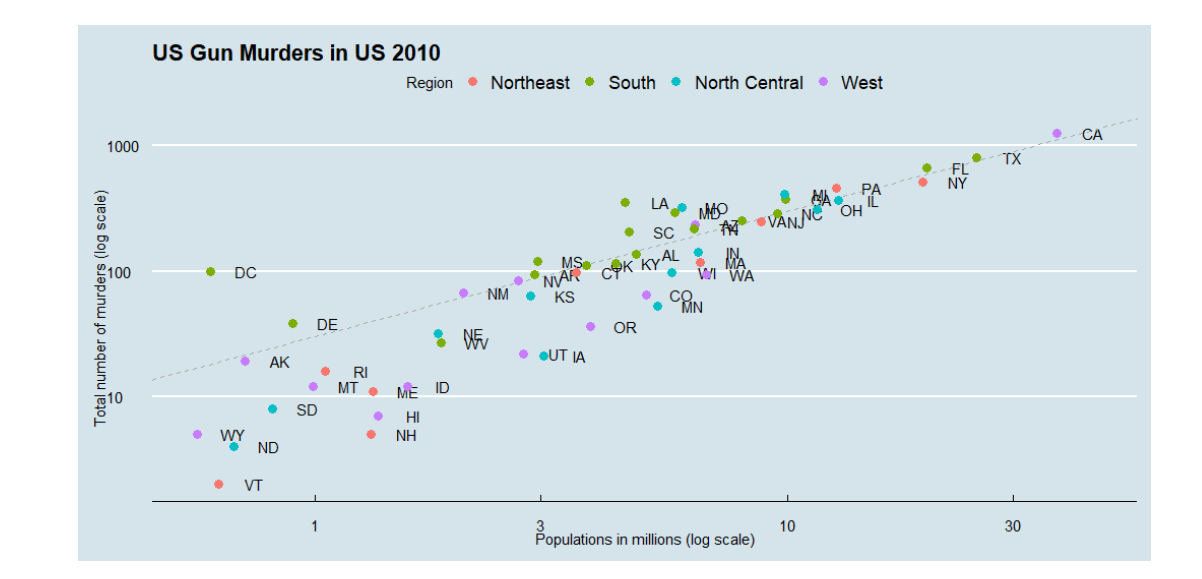

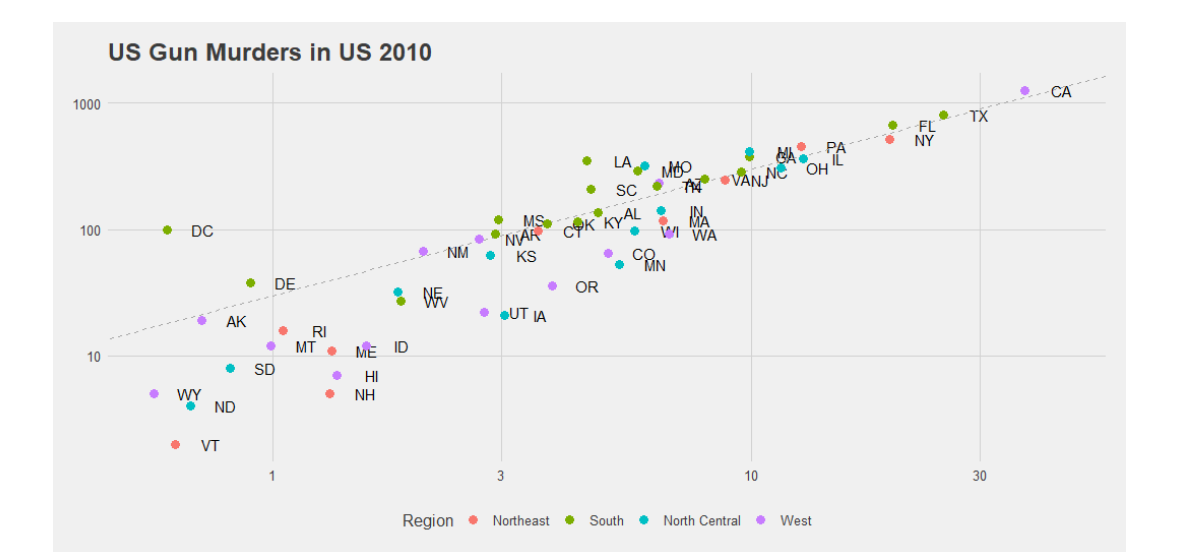

# **basics of ggplot2 Final modifications**

- o Change the positions of labels so that they do not fall on top of each other.
- o We will use ggrepel.
- o ggrepel includes a geometry that ensures they do not fall on top of each other.
- o So all we need to do is change the geom text layer with a geom text repel layer.

#### o **Start from scratch**

o library(ggthemes) library(ggrepel)

```
### first define the slope of the line
r \leq murders \geq summarize(rate = sum(total) / sum(population) * 10^6) \geq .$rate
## now make the plot. 
murders 8>8 ggplot(aes(population/10^6, total, label = abb)) +
    geom abline(intercept = log10(r), lty = 2, color = "darkgrey") +
    geom point(aes(col = region), size = 3) +
    geom_text_repel() +
    scale x \text{log}10() +scale y \text{log}10() +xlab("Populations in millions (log scale)") +
    ylab("Total number of murders (log scale)") +
    ggtitle("US Gun Murders in US 2010") +
    scale color discrete(name = "Region") +
    theme economist()
```
<span id="page-49-0"></span>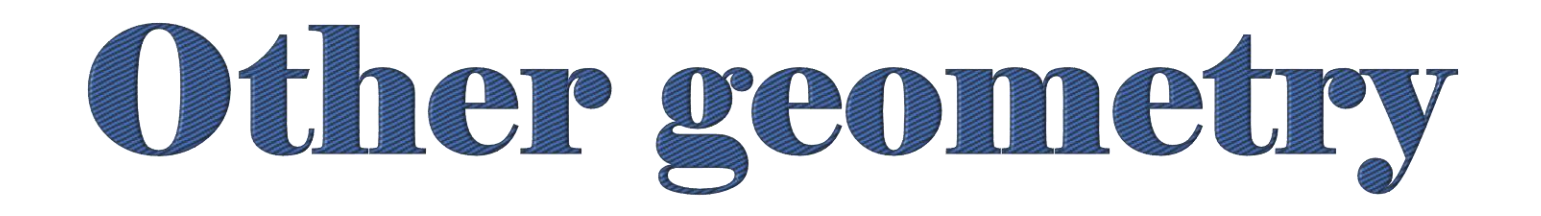

# examples

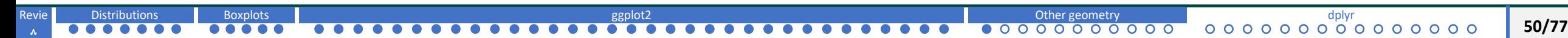

# **basics of ggplot2 Histograms**

#### **historgram**

Let's make the histogram for the male heights.

p <- heights %>% filter(sex == "Male")

 $p \leftarrow p$  %>% ggplot(aes(x = height))

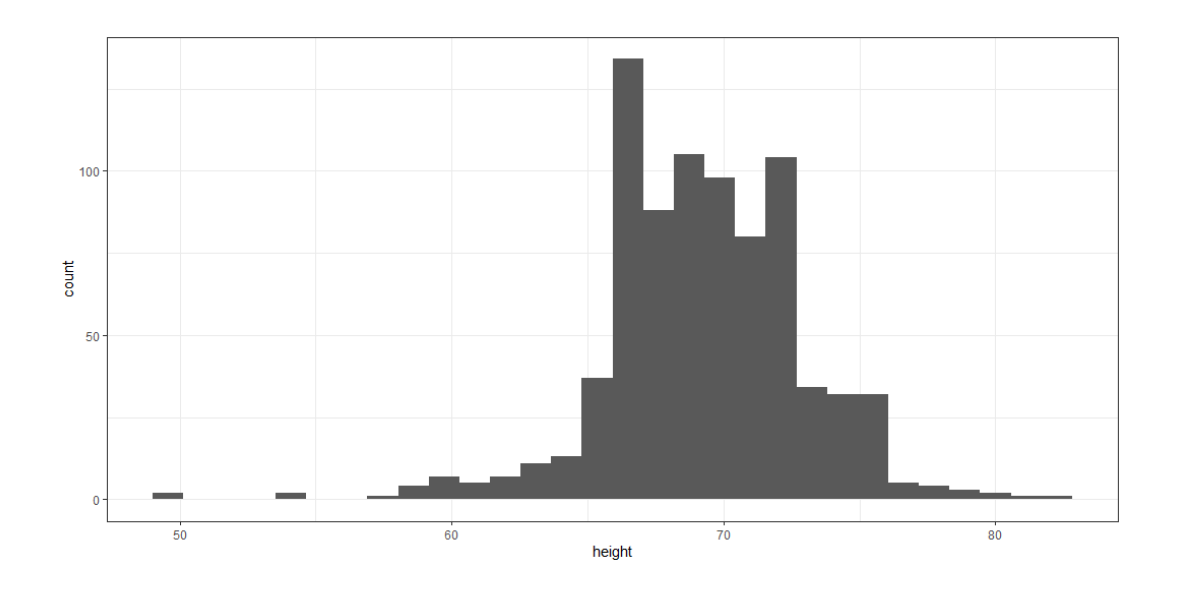

p + geom\_histogram()

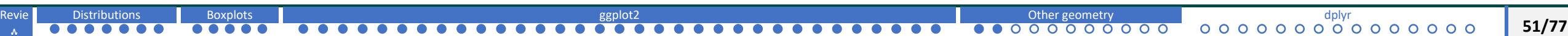

# **basics of ggplot2 Histograms**

### **historgram**

- o We can define our own bin width.
- o will set bin width to 1.
	- p + geom\_histogram(binwidth = 1)

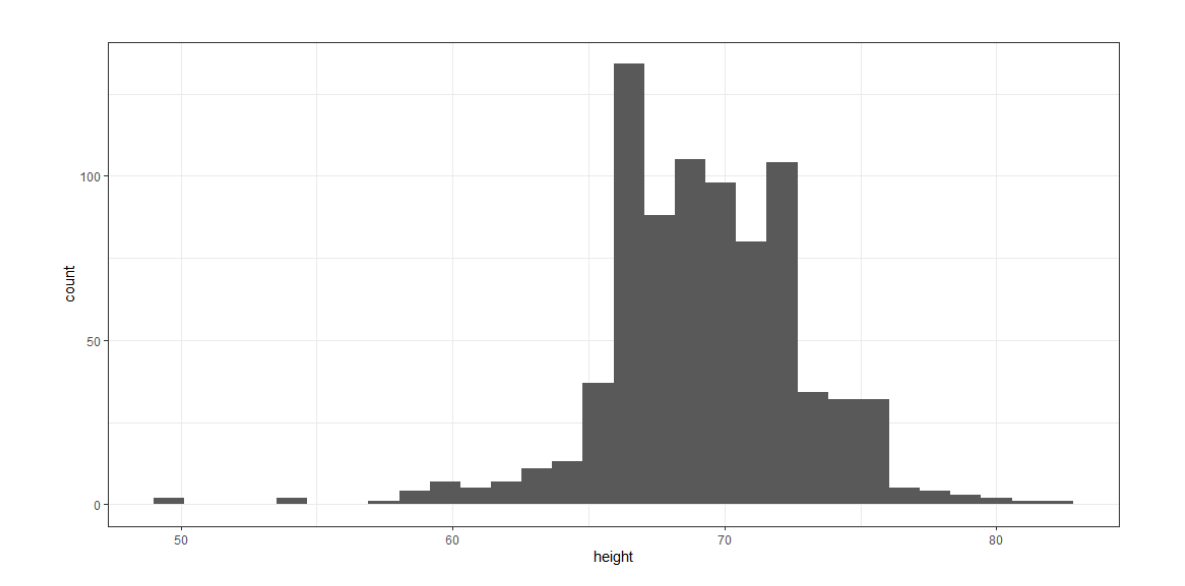

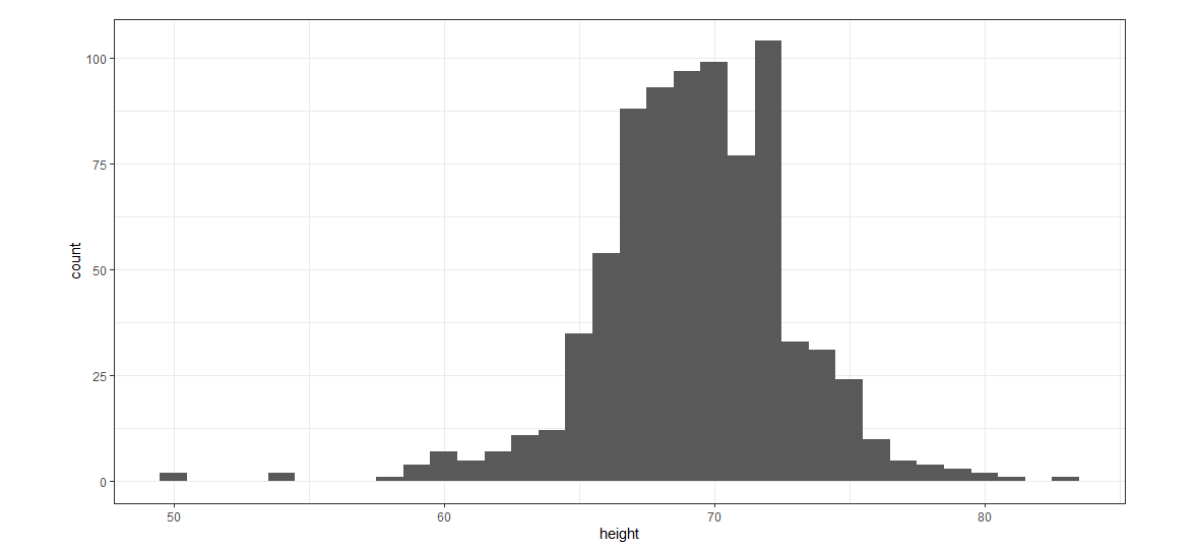

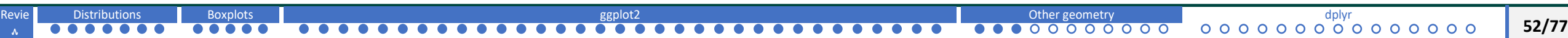

# **basics of ggplot2 Histograms**

#### **historgram**

We can modify color and customize the plot more.

 $p + q$ eom histogram(binwidth = 1, fill =

"blue", col = "black") + xlab("Male heights

```
in inches") + ggtitle("Histogram")
```
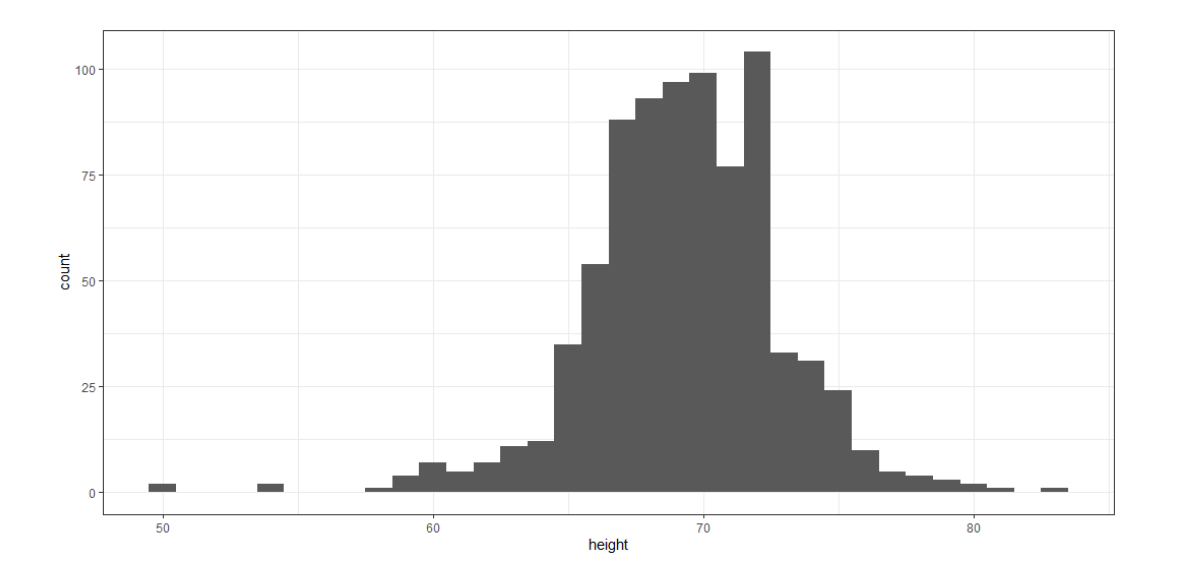

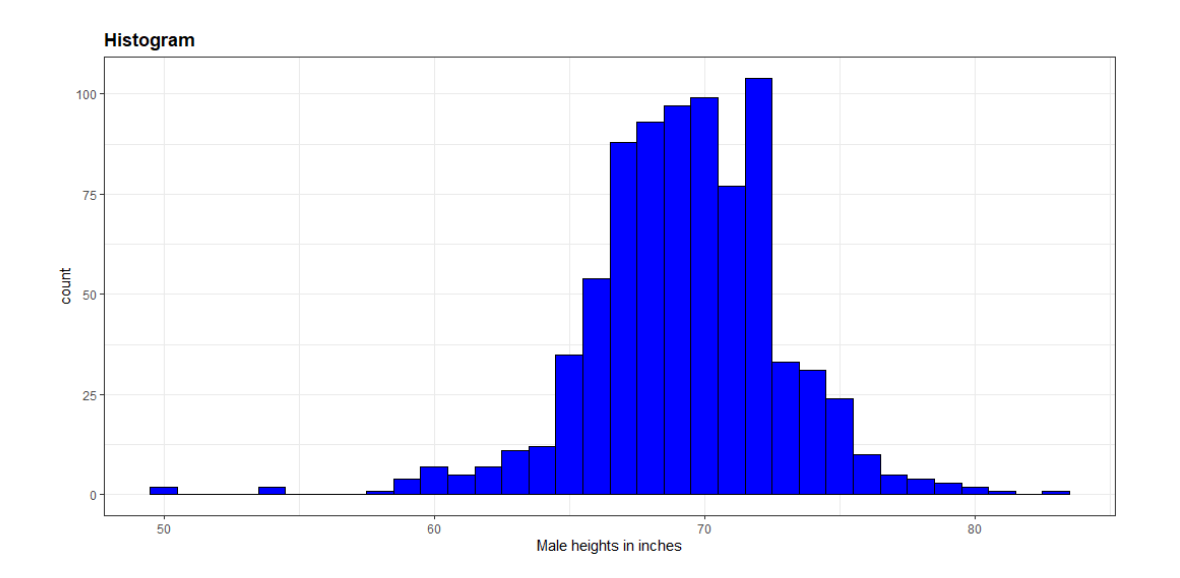

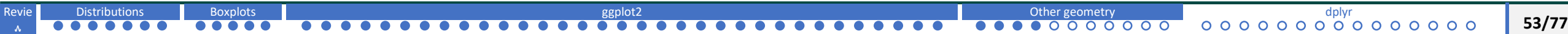

#### **Smooth density**

We can use geom\_density() geometry to create smooth densities.

```
p + geom_density()
```
We can add color by using the fill argument.

```
p + geom_density(fill="blue")
```
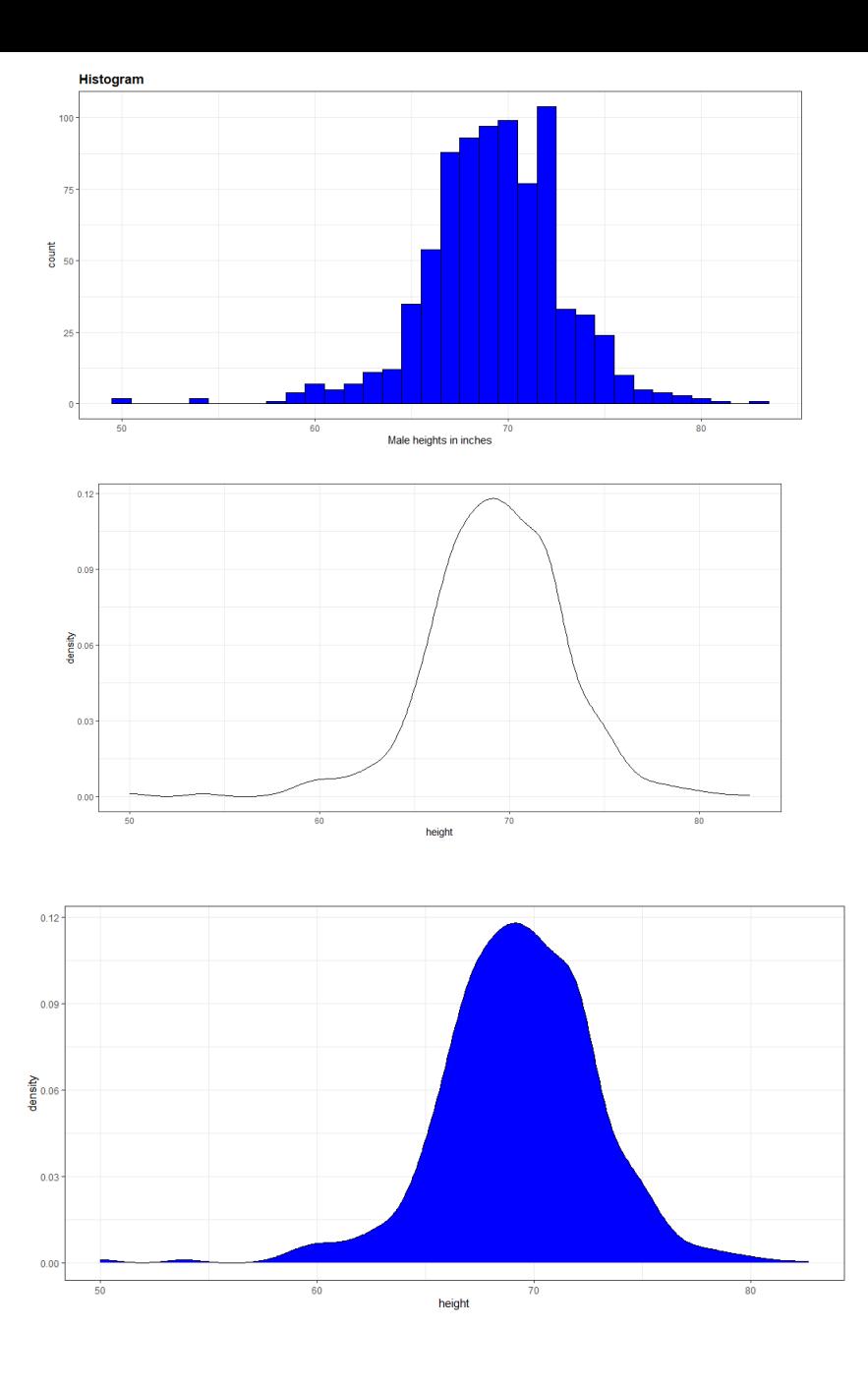

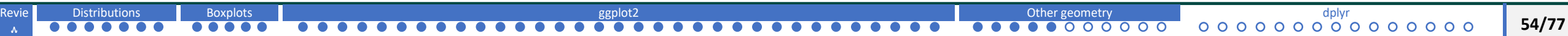

- o **Q-Q plot**we can use geom\_qq() geometry.
- o Help file says that we need to specify the sample argument. Sample

```
corresponds to our data.
```
p <- heights %>% filter(sex == "Male") %>%

```
ggplot(aes(sample = height))
```
p + geom\_qq()

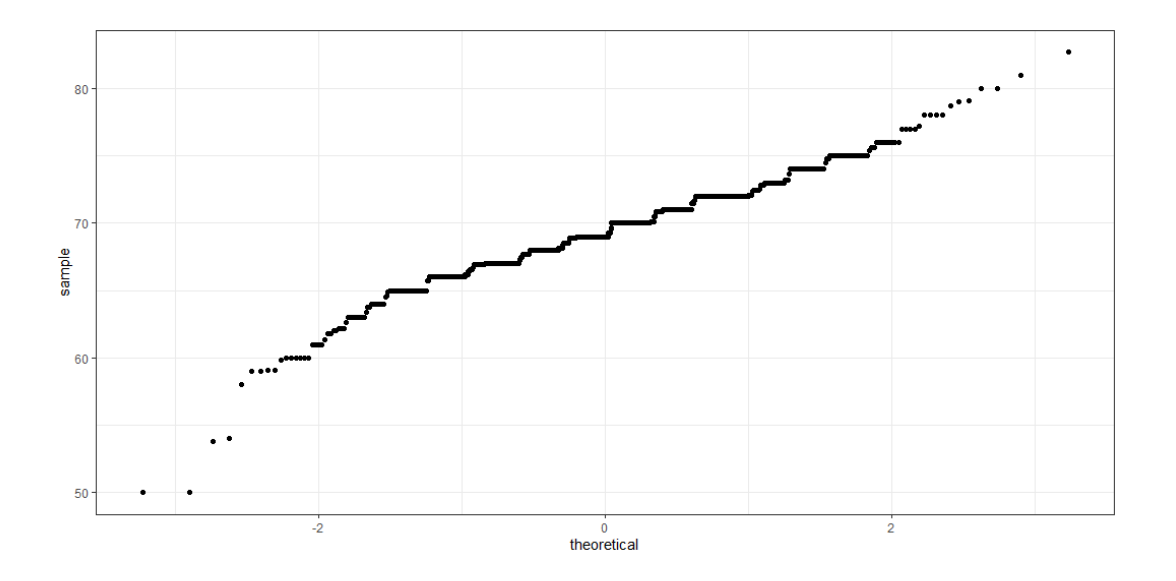

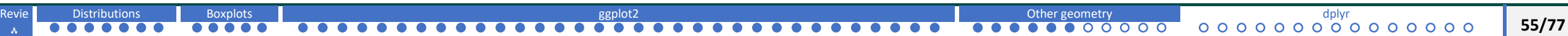

o By default, the Q-Q plot is compared to the normal distribution

with average zero and standard deviation 1.

o We need to use dparams argument to change this.

params <- heights %>% filter(sex == "Male") %>%

summarize(mean = mean(height),  $sd = sd(height)$ )

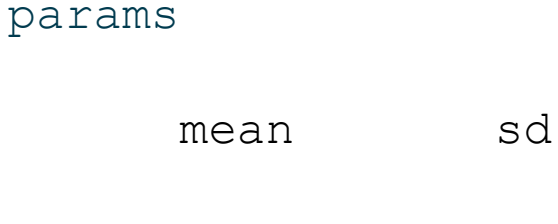

1 69.31475 3.611024

 $p + q$ eom qq(d $p$ arams =  $p$ arams)

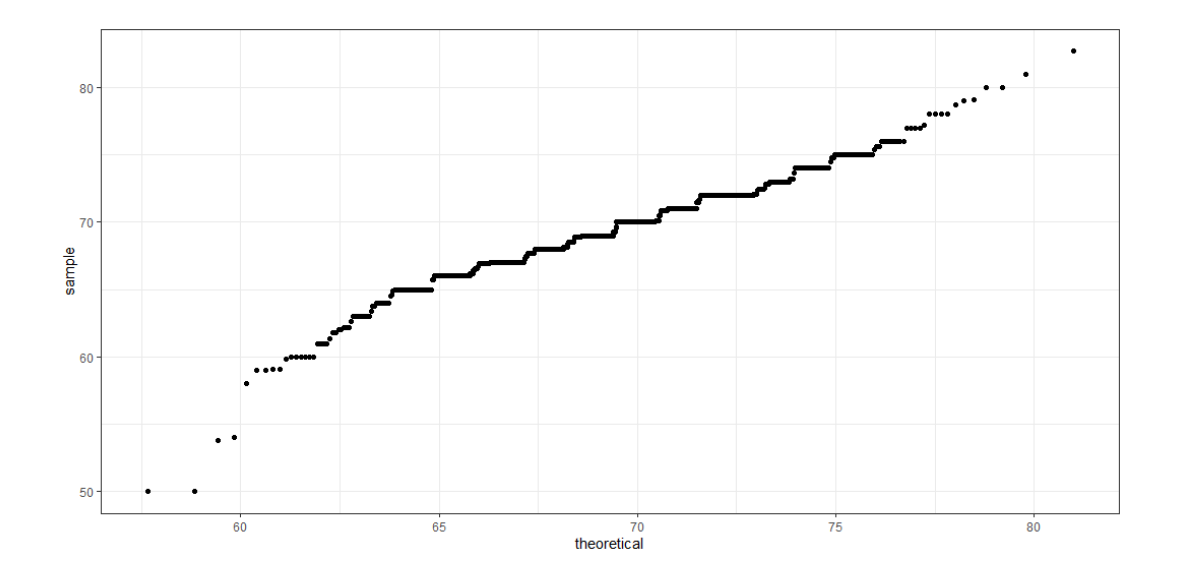

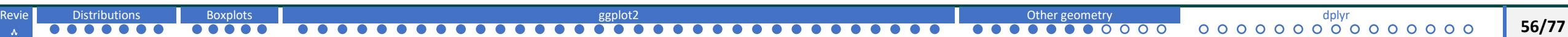

We can add an identity line to see how well the normal approximation

works.

```
p + qeom_q(qbarams = params) + qeom_abline()
```
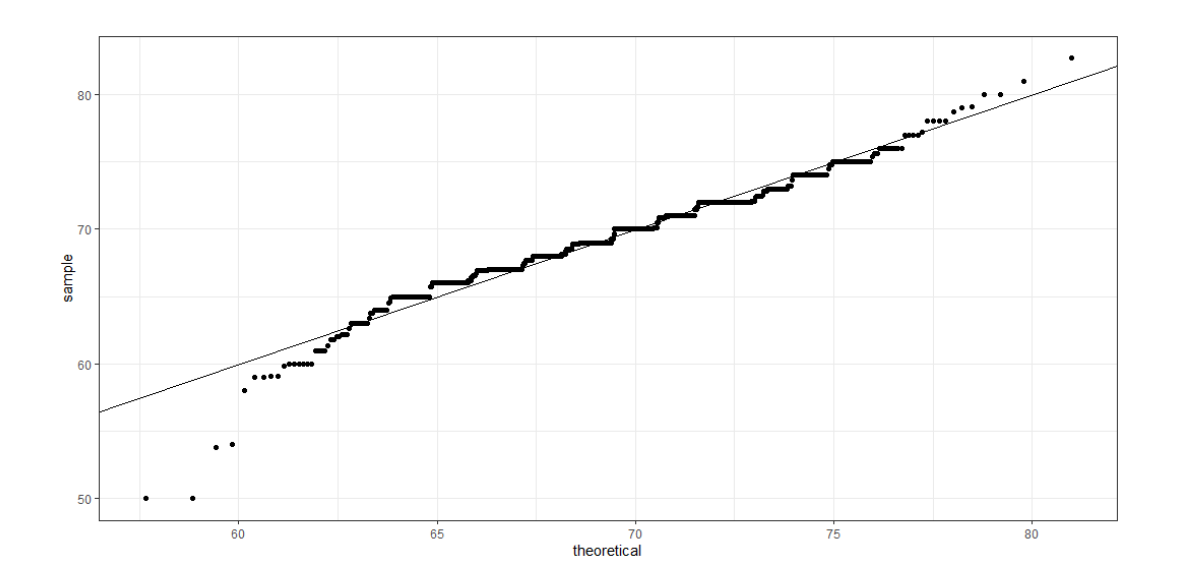

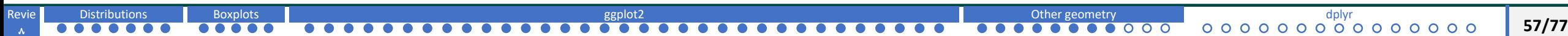

o We can also scale the data so that we have them in standard units

and plot against the standard normal distribution.

o This will save us the step of having the compute the mean and

standard deviation.

```
heights %>% filter(sex == "Male") %>%
ggplot(aes(sample = scale(height))) + geom_qq()
```
+ geom\_abline()

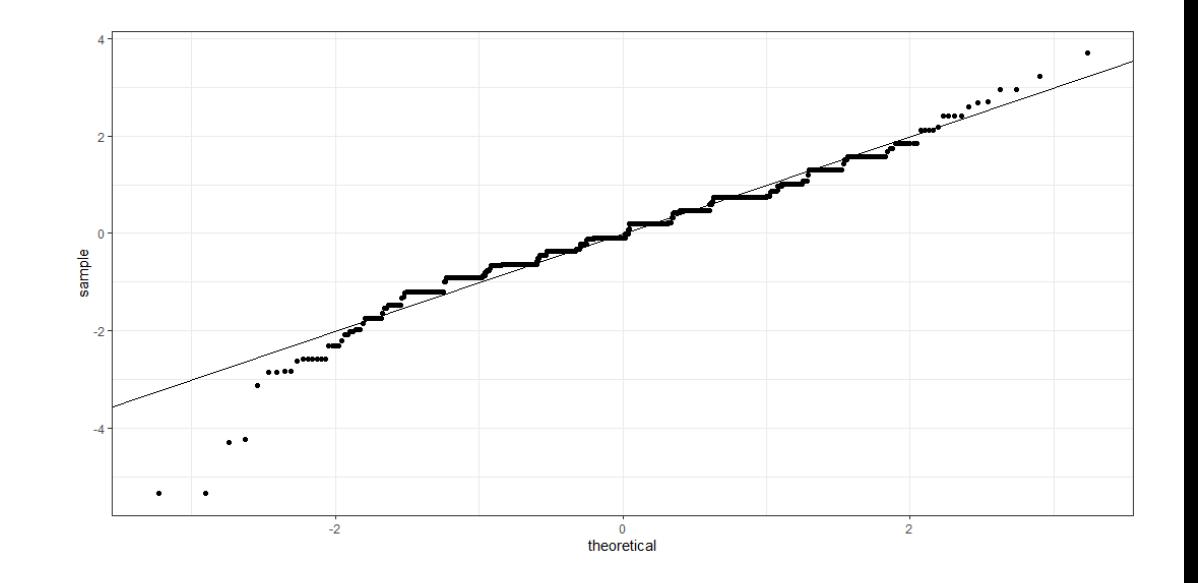

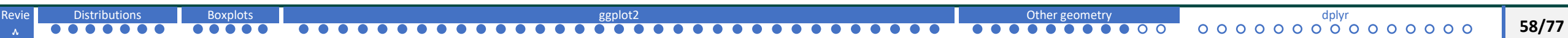

# **basics of ggplot2 Grids of Plots**

o One way to do this gridExtra package, and use its

function grid.arrange.

o This lets us show different plot objects next to each other.

```
library(gridExtra)
p \le - heights 8 > 8 filter(sex == "Male") 8 > 8 ggplot(aes(x
= height))
p1 \langle -\rangle p + geom histogram(binwidth = 1, fill = "blue",
col = "black")p2 \le -p + geom histogram(binwidth = 2, fill = "blue",
col = "black")p3 \leq -p + geom histogram(binwidth = 3, fill = "blue",
col = "black")qrid.arrange(p1, p2, p3, ncol = 3)
```
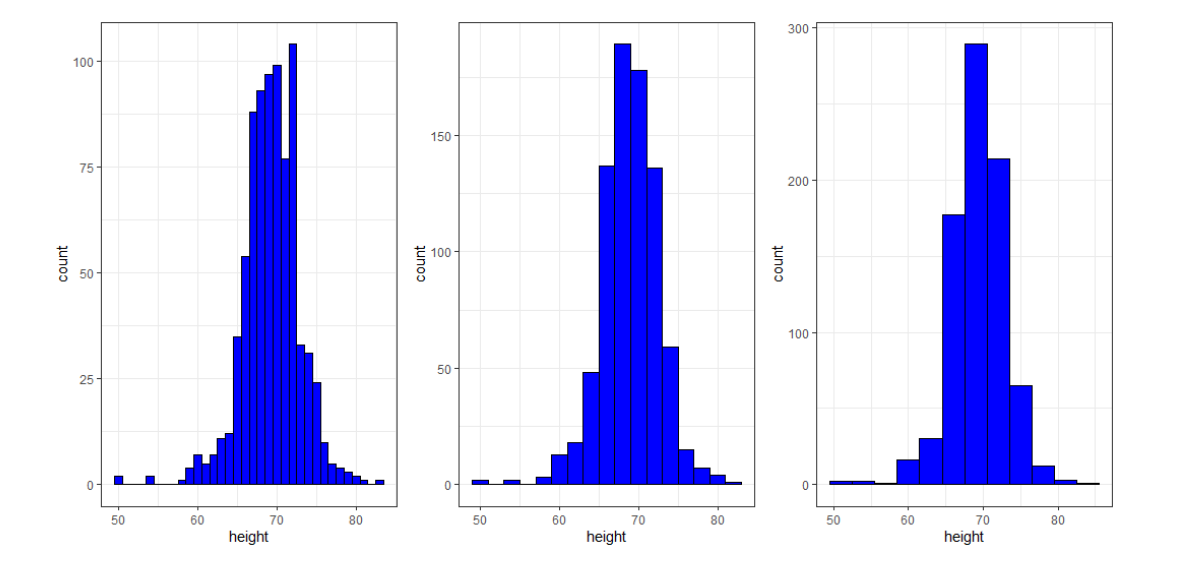

# **basics of ggplot2 Grids of Plots**

o One way to do this gridExtra package, and use its

function grid.arrange.

o This lets us show different plot objects next to each other.

```
library(gridExtra)
p \le - heights 8 > 8 filter(sex == "Male") 8 > 8 ggplot(aes(x
= height))
p1 \langle -\rangle p + geom histogram(binwidth = 1, fill = "blue",
col = "black")p2 \le -p + geom histogram(binwidth = 2, fill = "blue",
col = "black")p3 \leq -p + geom histogram(binwidth = 3, fill = "blue",
col = "black")qrid.arrange(p1, p2, p3, ncol = 3)
```
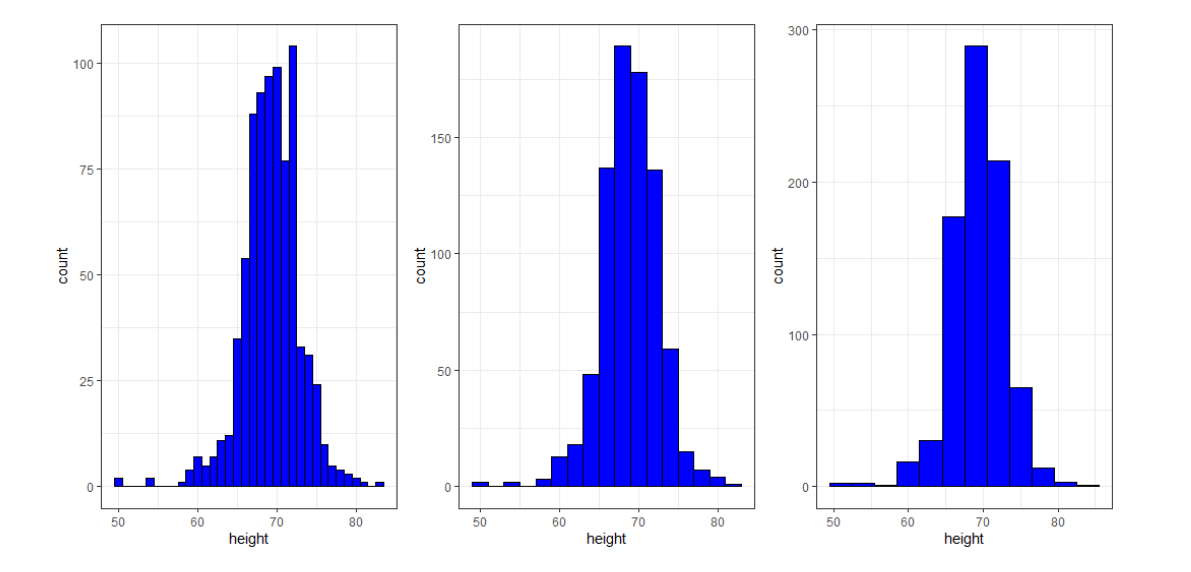

<span id="page-60-0"></span>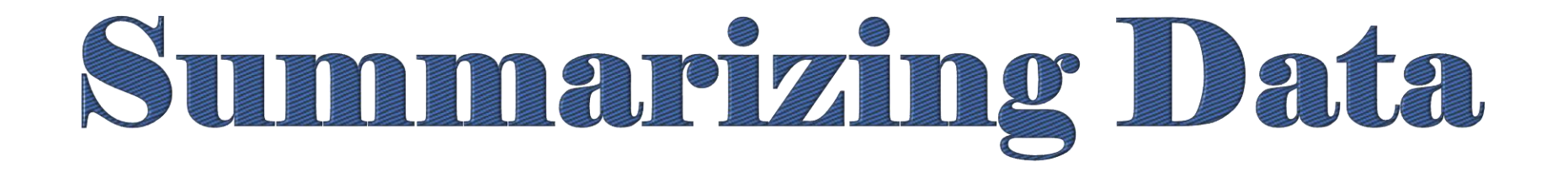

# with dplyr

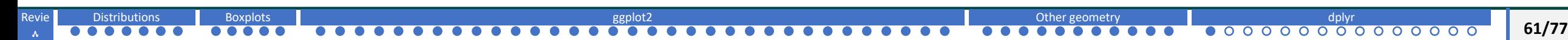

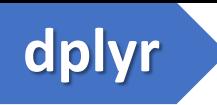

o An important part of Exploratory Data Analysis is summarizing data.

o We learned about the average and standard deviation, two summary statistics for normally distributed data.

o We also learned better summaries can be achieved by splitting data into groups before using

normal approximation. For example, male and female heights.

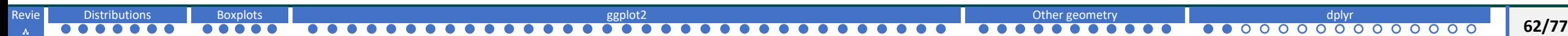

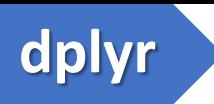

➢ summarize

➢ group\_by

➢ dot placeholder .\$–> access resulting values

➢ arrange –> examine data after sorting

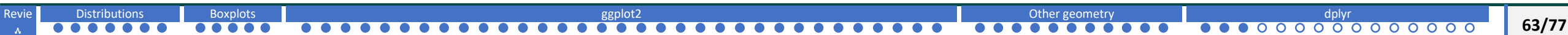

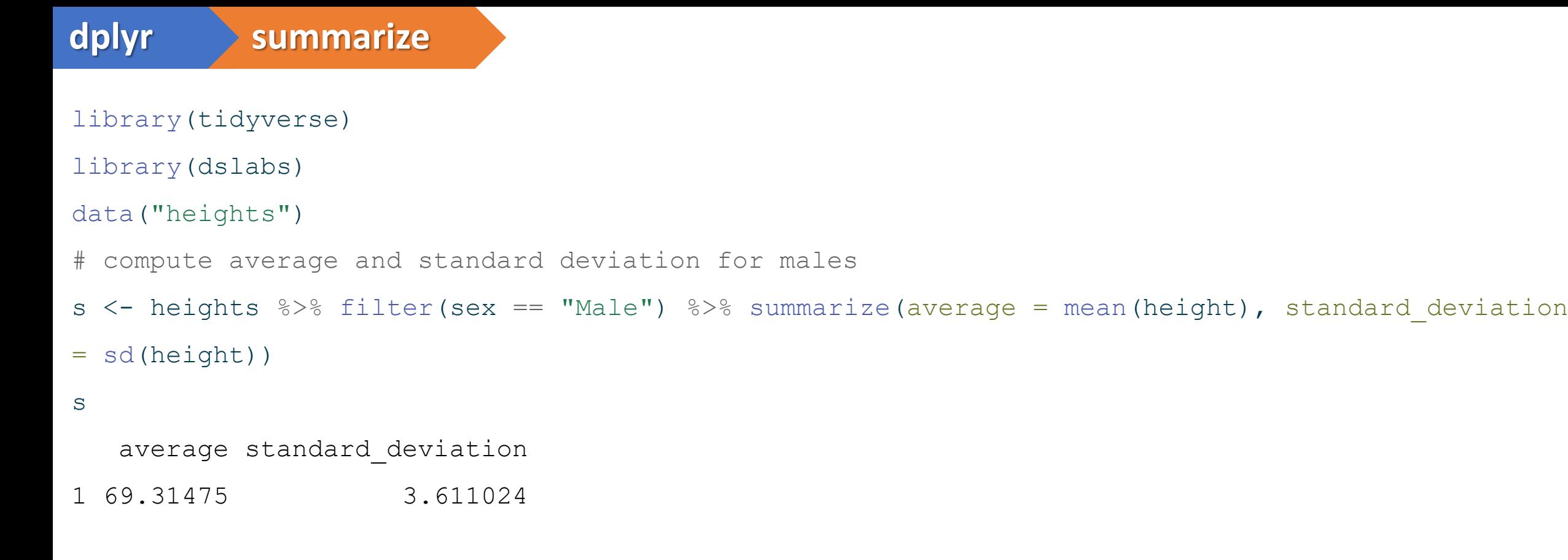

# The resulting table stored in s is a data frame -> we can access the components with the accessor dollar sign.

s\$average

[1] 69.31475

s\$standard\_deviation

[1] 3.611024

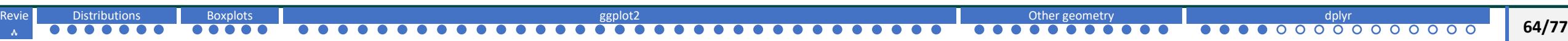

## **dplyr summarize**

o We can compute any summary that operates on vectors.

#compute median, minimum, maximum

```
heights %>%
  filter(sex == "Male") 8>8summarize(median = median(height), minimum = min(height), maximum = max(height))
 median minimum maximum
1 69 50 82.67717
```
o We can obtain there 3 values (median, min, max) using a single line code with quantile function.

```
heights 8>8 filter(sex == "Male") 8>8 reframe(range = quantile(height, c(0, 0.5, 1)))
     range
1 50.00000
```
2 69.00000

3 82.67717

o we will learn how to return vectors instead of data frames.

```
data("murders")
us murder rate <- murders 8>% summarize(rate = sum(total) /
sum(population) *100000)
us murder rate
      rate
1 3.034555
class(us_murder_rate)
[1] "data.frame"
```
## **dplyr dot placeholder**

o Most of dplyr functions always return data frames.What if we need numeric value?

```
data("murders")
us murder rate \leq murders \frac{1}{2} summarize(rate = sum(total) / sum(population)*100000)
us murder rate %>% .$rate
[1] 3.034555
us murder rate$rate
[1] 3.034555
us murder rate <- murders 8>8 summarize(rate = sum(total) / sum(population)*100000)
```
%>% .\$rate

us murder rate [1] 3.034555

**dplyr group\_by**

o We split data to groups, then compute summaries for each group

```
heights %>% group by(sex)
# A tibble: 1,050 × 2
# Groups: sex [2]
  sex height
  <fct> <dbl>
1 Male 75
2 Male 70
 3 Male 68
4 Male 74
 5 Male 61
 6 Female 65
 7 Female 66
8 Female 62
 9 Female 66
10 Male 67
\sharp \left| i \right| 1,040 more rows
```
- o This is a special data frame called group data frame.
- o dplyr functions, particularly summarize, will behave differently when acting on this object.
- $\circ$  Conceptually, you can think this object as many tables with the same columns but not necessarily the same rows that are stacked into one object.

# **dplyr group\_by**

Mean and Standard Deviation

```
heights 8>8 group by(sex) 8>8 summarize(average = mean(height), standard deviation =
sd(height))
```
# A tibble: 2 × 3 sex average standard deviation <fct> <dbl> <dbl> 1 Female 64.9 3.76 2 Male 69.3 3.61

#### Median murder rate in the four regions of the country

```
murders <- murders \ge mutate (murder rate = total / population*100000)
murders %>% group by(region) %>% summarize(median rate = median(murder rate))
# A tibble: 4 × 2
```
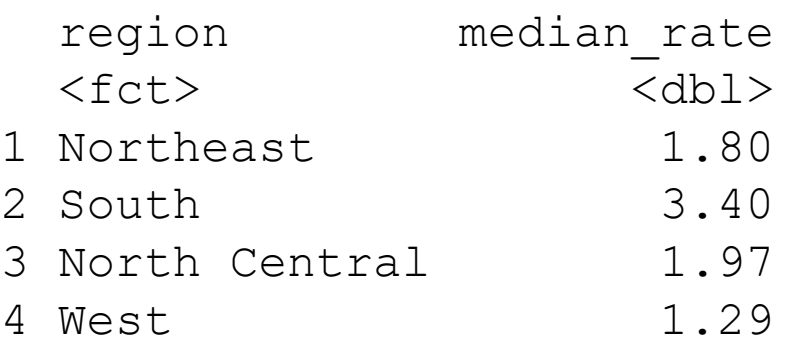

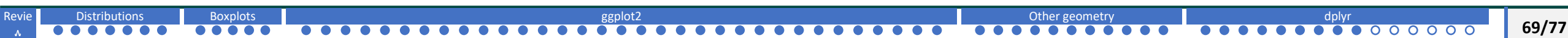

# **dplyr sorting data tables**

- o sort table by different columns.
- o we already know about the order and sort functions. dplyr has useful arrange

#### o **Order states by their population size:**

#### murders %>% arrange(population) %>% head()

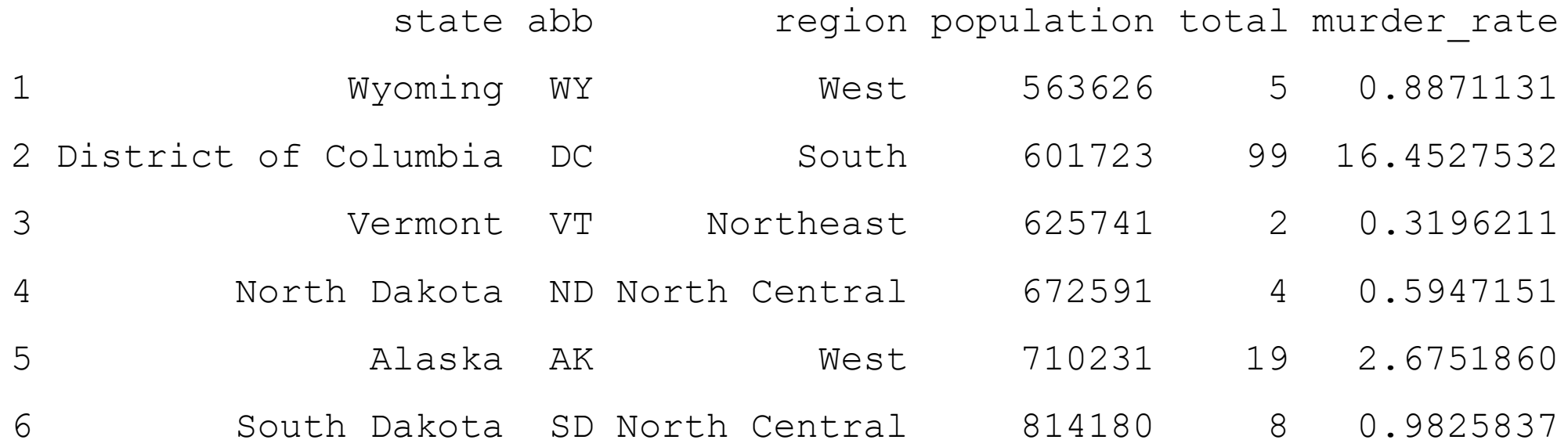

# **dplyr sorting data tables**

#### **Order states by murder\_rate**

murders %>% arrange(murder\_rate) %>% head()

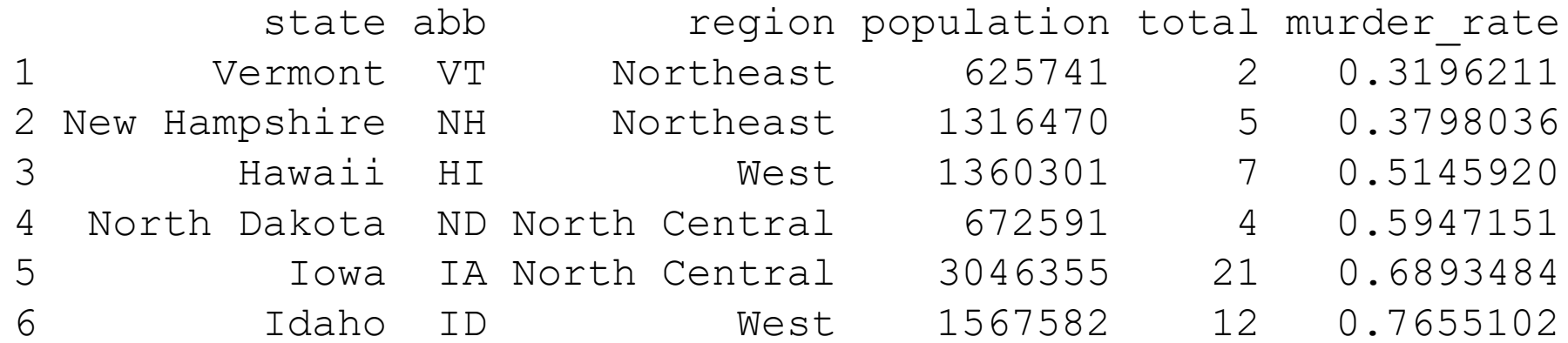

#### **To make it descending instead of ascending**

murders %>% arrange(desc(murder rate)) %>% head()

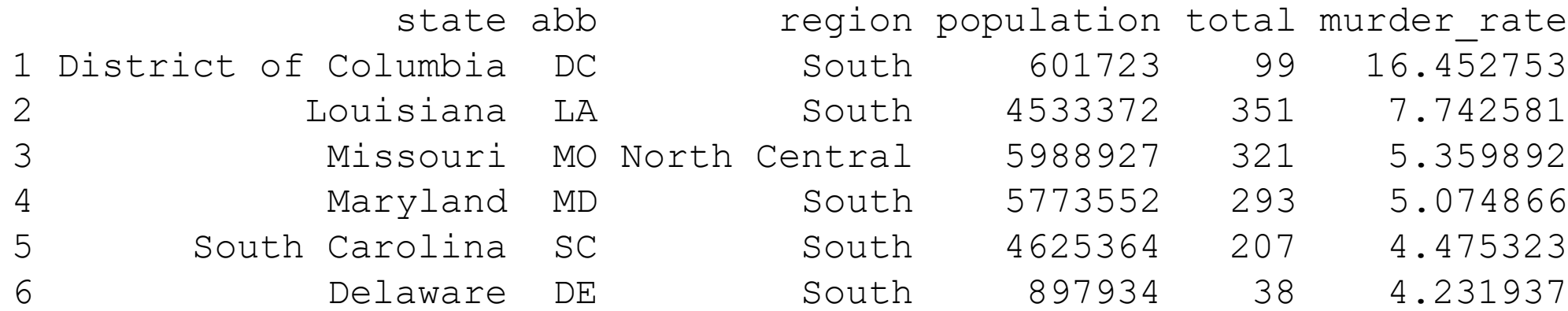

 $\Omega$  $\Omega$ 

# **dplyr sorting data tables**

## **Nested sorting**

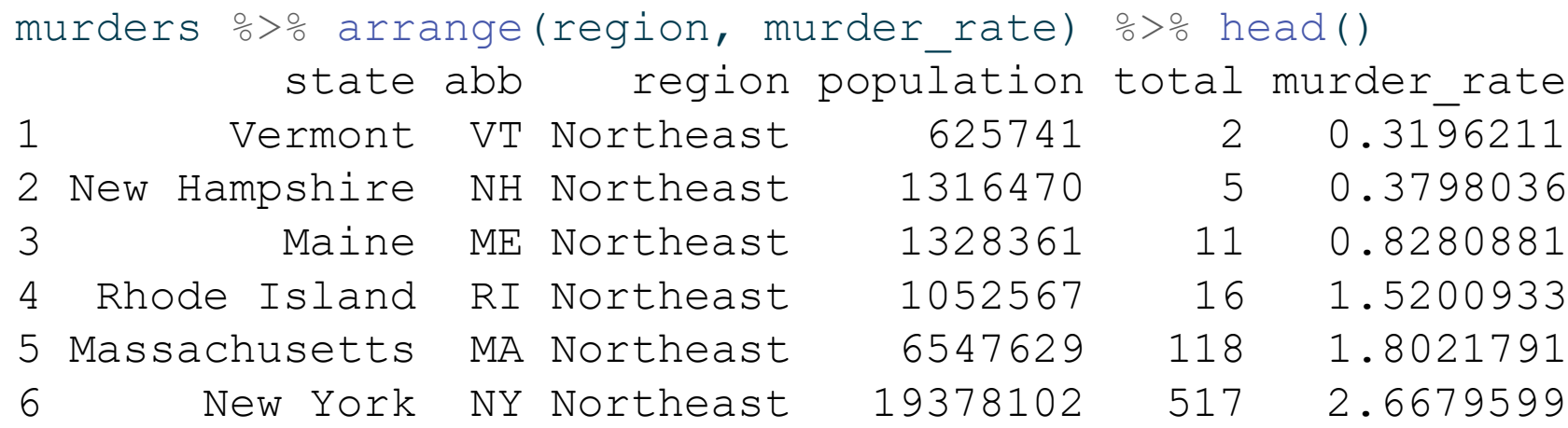

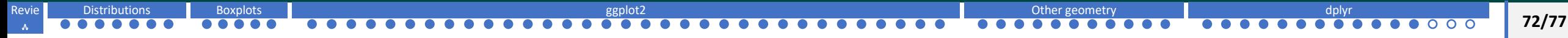
## **top\_n**

o we used head() function to see first 6 rows. if we want to see a larger proportion of the data, say the to 10:

## murders %>% top\_n(10, murder\_rate)

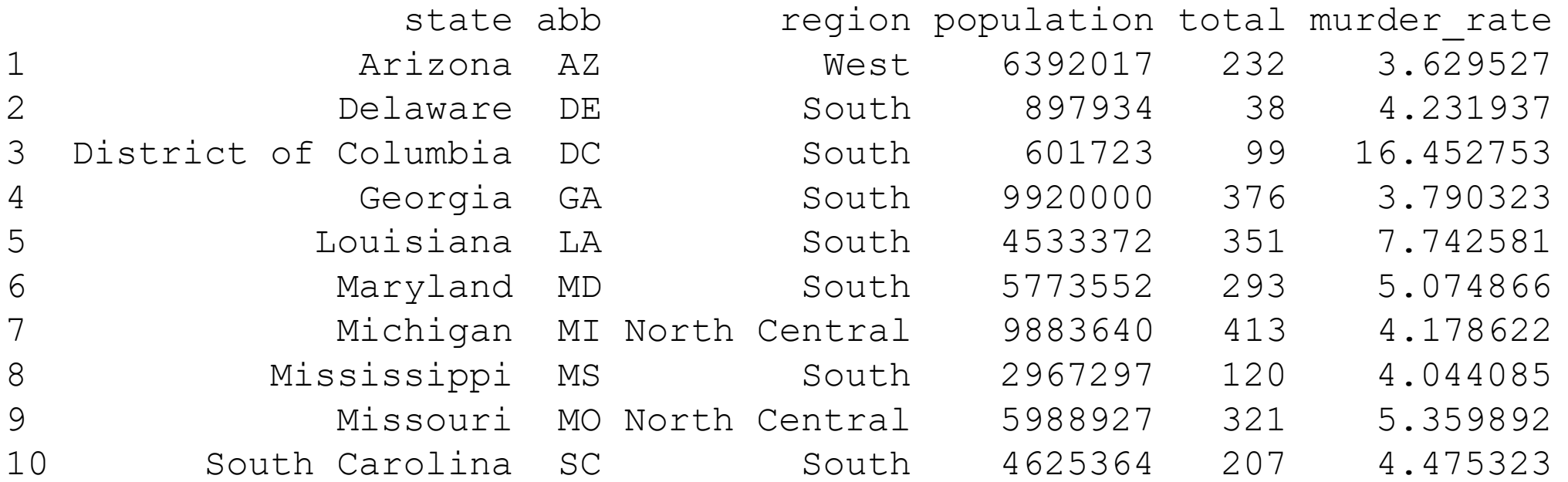

## **top\_n**

To make them ordered, we can use arrange function:

## murders %>% arrange(desc(murder rate)) %>% top n(10)

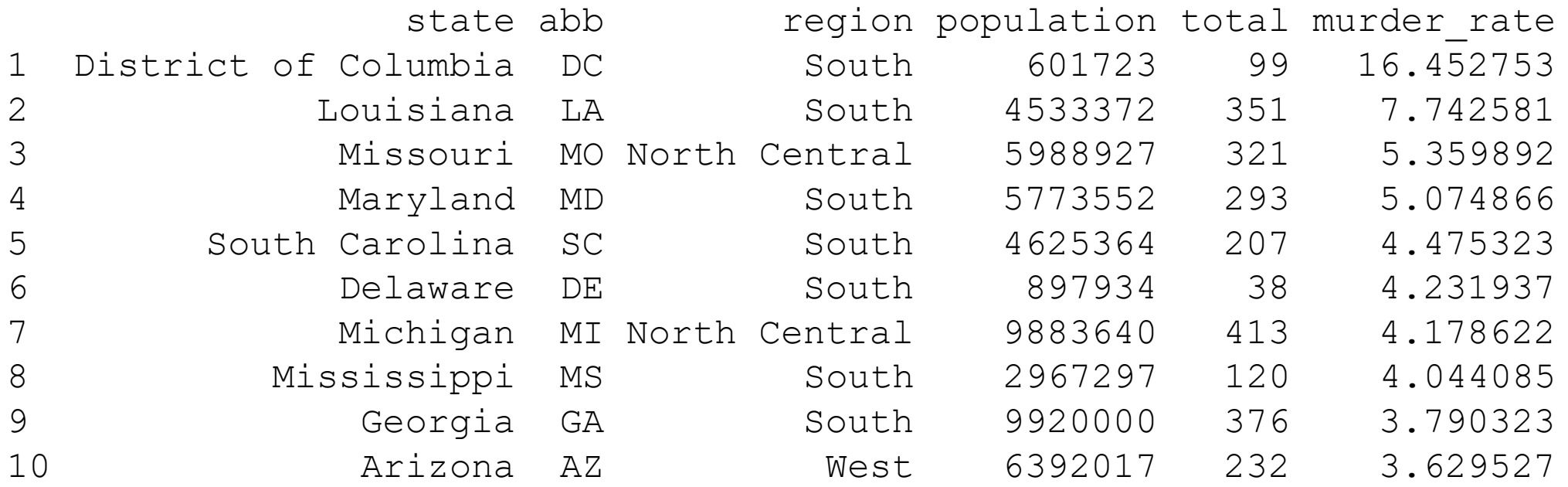

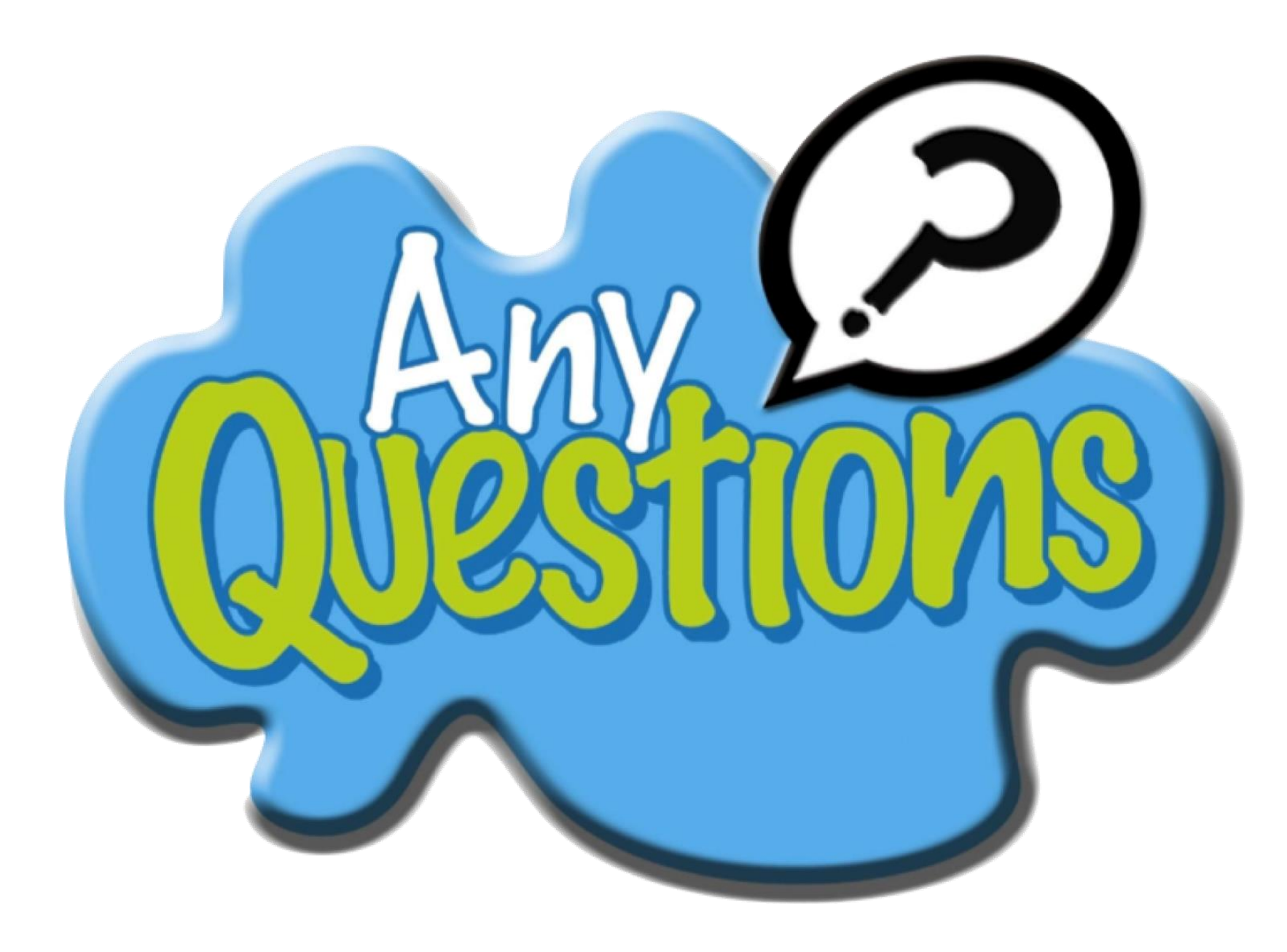

 $\bullet$  $\bullet$   $\bullet$ 

 $\bullet$